### **БЕЗОПАСНОСТЬ** . . . . . . . . . . . МИКРОСЕРВИСОВ КОНТЕЙНЕРНЫЙ CSRX

 $0.0002$ 

..............

 $0.0000000000000$ 

 $0.060$ 

........

......

Summit

.............

. . . . . . . . . . . . . .

............

**. . .** . . . . . . . . . . . .

 $1.00099099000$ 

 $0000$ 

 $0000$ 

Дмитрий Карякин

is free

Старший системный инженер, JNCIE-DC/ENT

### ЗАЯВЛЕНИЕ ОБ ОТКАЗЕ ОТ ОТВЕТСТВЕННОСТИ

Juniper может раскрывать информацию, связанную с разработкой и планами выпуска будущих продуктов, функций или улучшений (заявление о направлении развития продукта, «ЗОНРП»). Информация ЗОНРП может быть изменена в любое время без уведомления. За исключением случаев, когда это может быть указано в окончательных соглашениях о потенциальной сделке, Juniper не дает никаких гарантий и не несет никакой ответственности за то, что будущие продукты, функции или улучшения будут представлены. За исключением случаев, когда это может быть указано в окончательных соглашениях о потенциальной сделке, Компания не должна основывать решения о покупке на основании периодов времени или других данных, изложенных в ЗОНРП, поскольку Juniper может задержать или никогда не представить будущих продуктов, функций или улучшений.

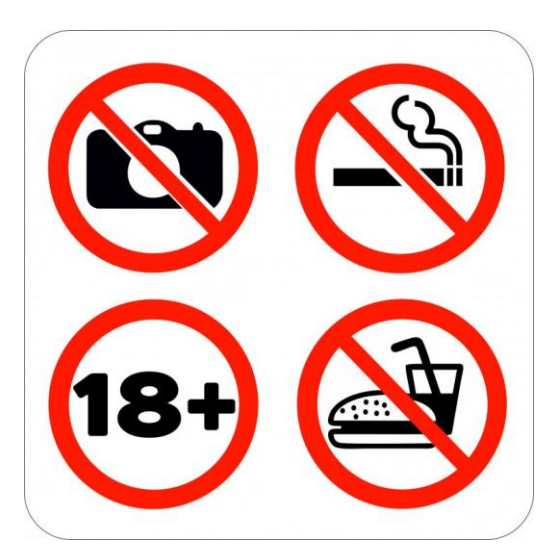

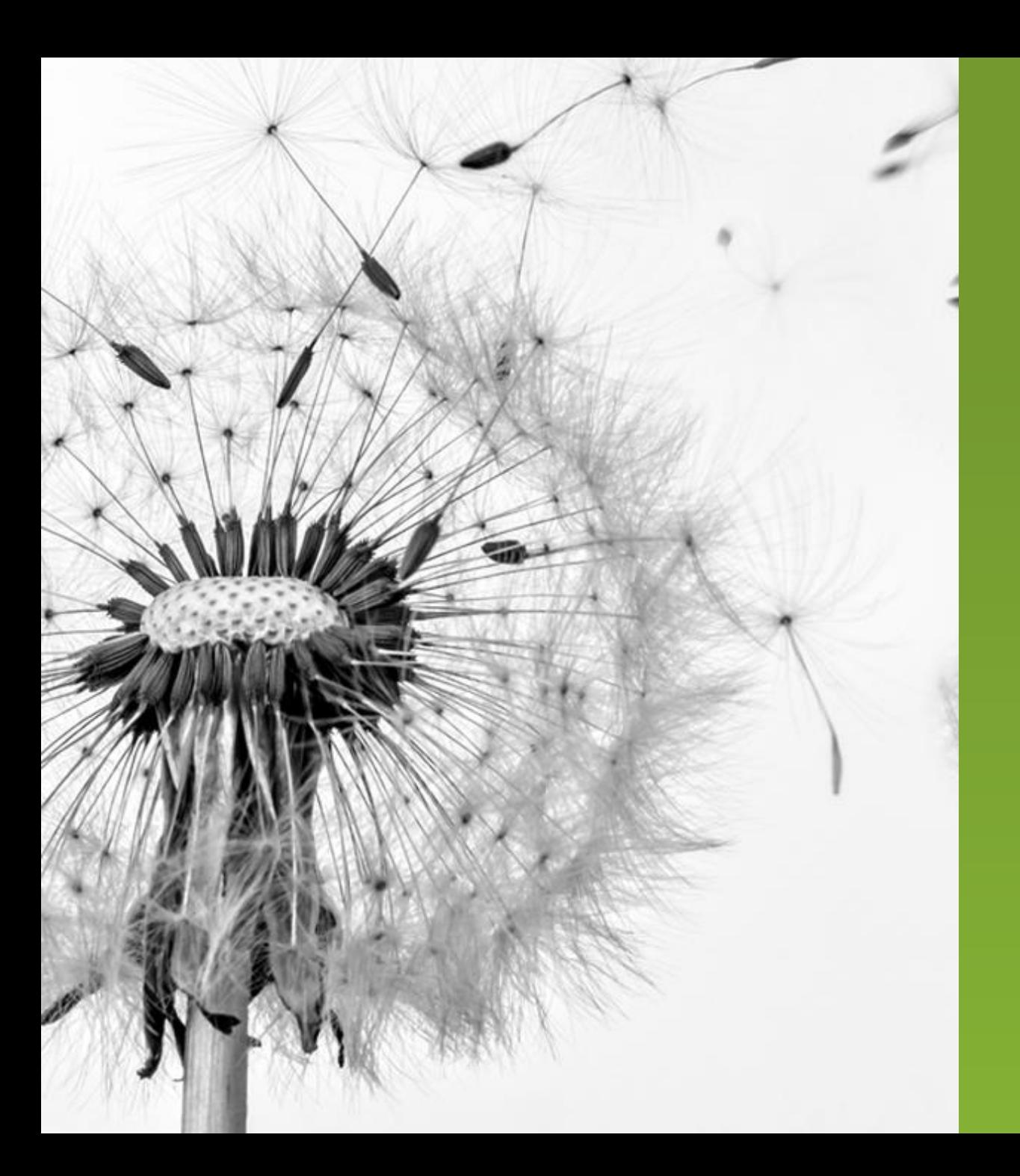

# ПРОГРАММА

- Обзор cSRX
- Применение cSRX
- cSRX в среде Kubernetes и Contrail
- Практика и демонстрация: с чего начать?
	- Docker
	- Kubernetes & Contrail Networking
	- Где взять cSRX?

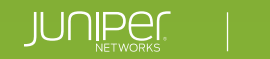

## КОНТЕЙНЕРЫ И ВИРТУАЛЬНЫЕ МАШИНЫ

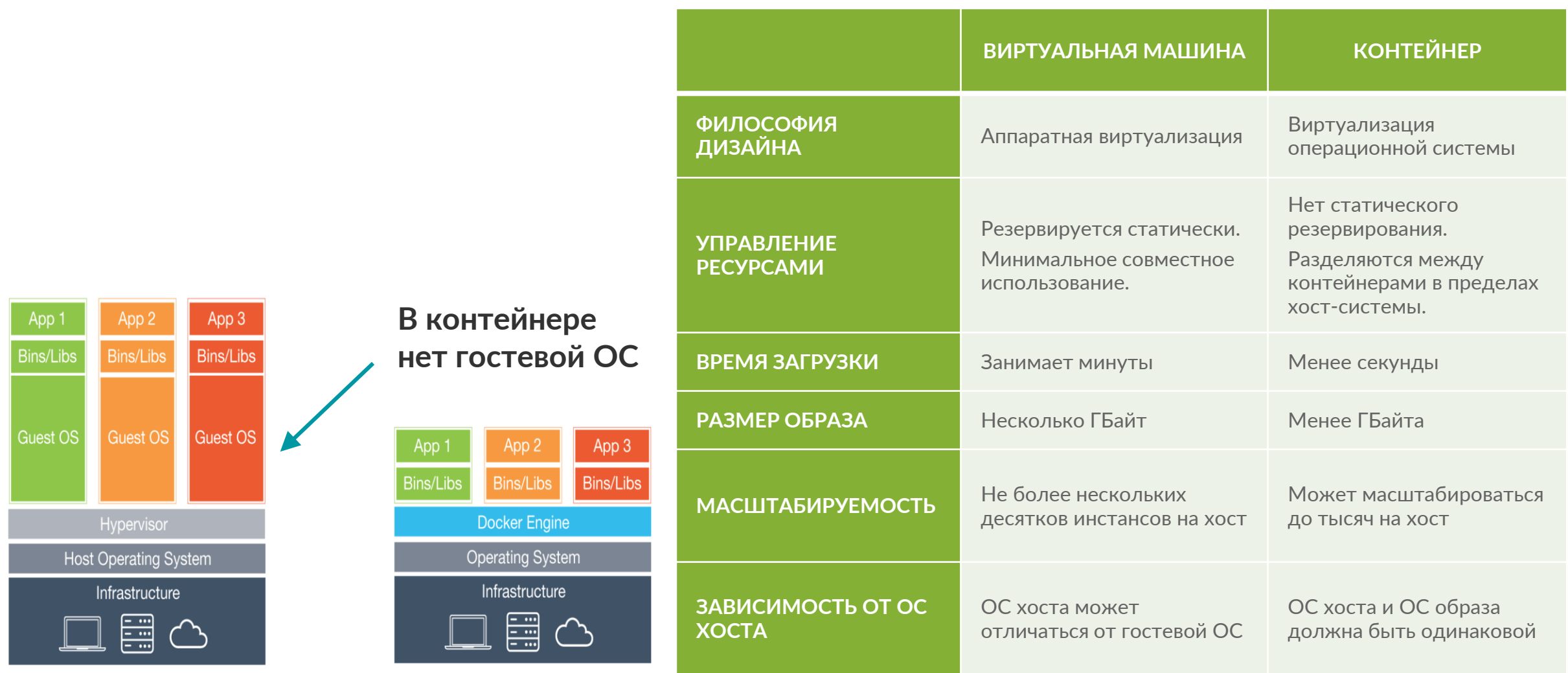

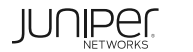

## CSRX – NGFW В DOCKER КОНТЕЙНЕРЕ

- Первый в индустрии контейнерный межсетевой экран
- Образ на основе Docker
- Интеграция с Kubernetes, OpenShift, OpenStack и Contrail SDN
- Режимы L2 Transparent (secure wire) и L3 Routing
- Функционал Stateful Firewall, NAT, IPS, UserFW, Application Security (AppFW, AppID, AppTrack), Content Security
- Унифицированные средства управления, возможность использования NetConf (19.2)

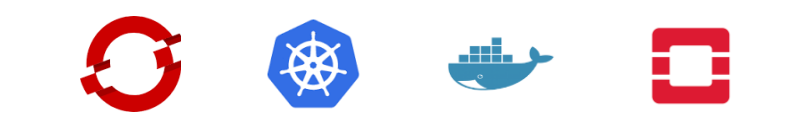

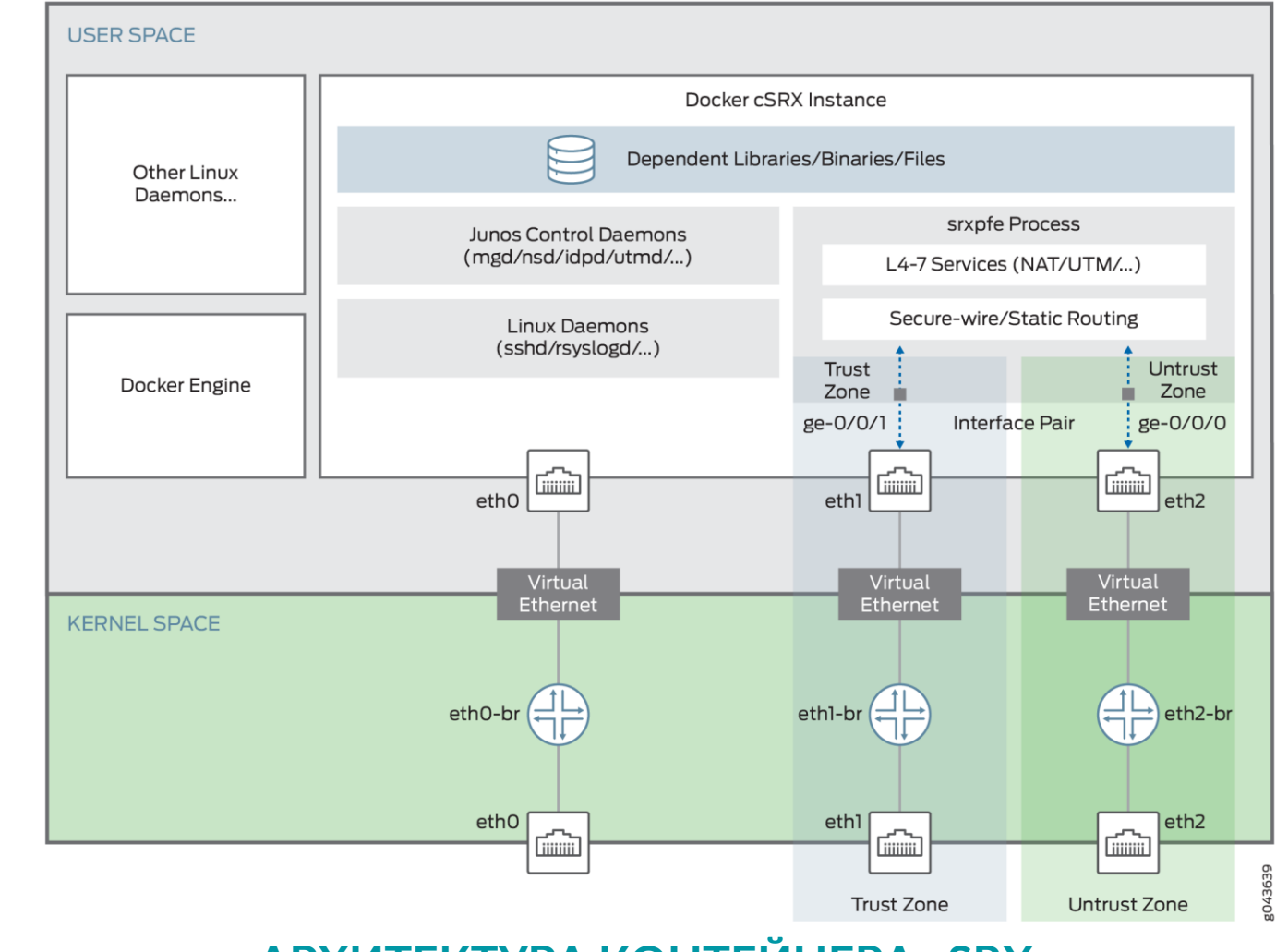

### **АРХИТЕКТУРА КОНТЕЙНЕРА cSRX**

© 2019 Juniper Networks

## ПОДДЕРЖИВАЕМЫЙ ФУНКЦИОНАЛ

- Прозрачный режим L2 и L3 маршрутизации
- IPv4 и IPv6, Jumbo Frame
- Stateful Firewall с политиками безопасности
- Зоны безопасности
- Screen: защита от DoS и DDoS атак, защита с помощью SYN cookie
- Подавление атак brute force
- Обнаружение вторжений: IDP/IPS
- Детектирование приложений на основе сигнатур AppSec: AppID, AppFW, UserFW
- UTM: EWF, Sophos AV
- NAT
- NetConf порт 830 (19.2)
- Удаленный Syslog
- Планы
	- Управление с помощью Junos Space Security Director
	- Увеличение количества интерфейсов до 16 (+1 интерфейс управления)

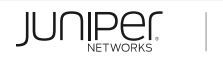

### МАСШТАБИРОВАНИЕ CSRX

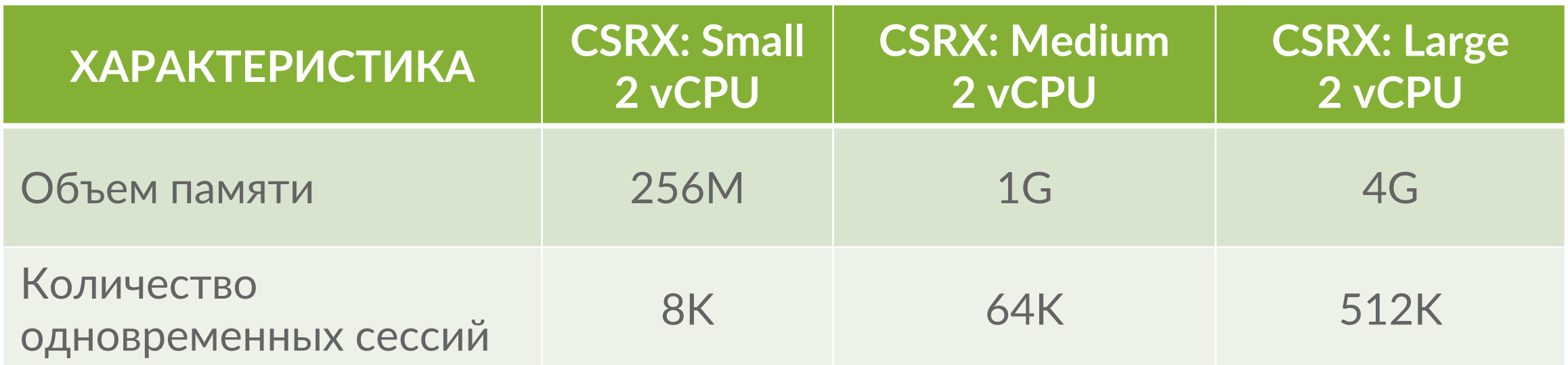

Масштабирование cSRX зависит от объема доступной памяти. vCPU является общим ресурсом для всех экземпляров, память – нет.

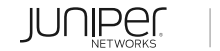

### ПРОИЗВОДИТЕЛЬНОСТЬ CSRX 18.1R1

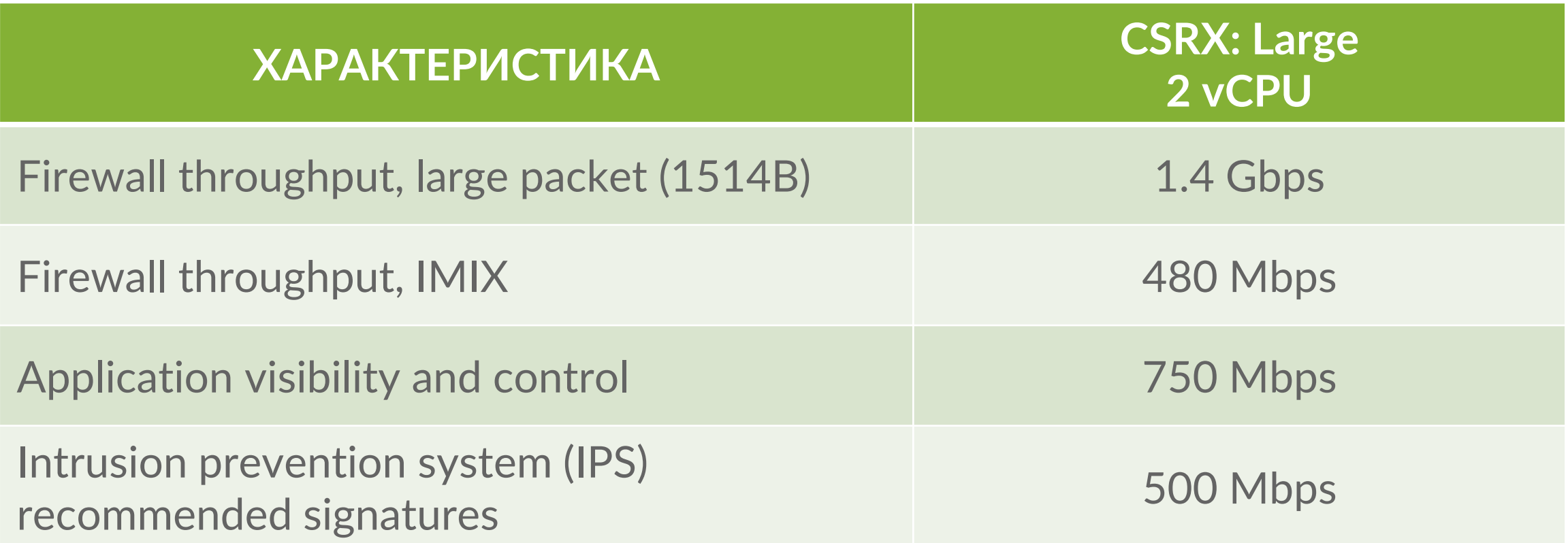

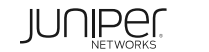

### СРАВНЕНИЕ VSRX И CSRX

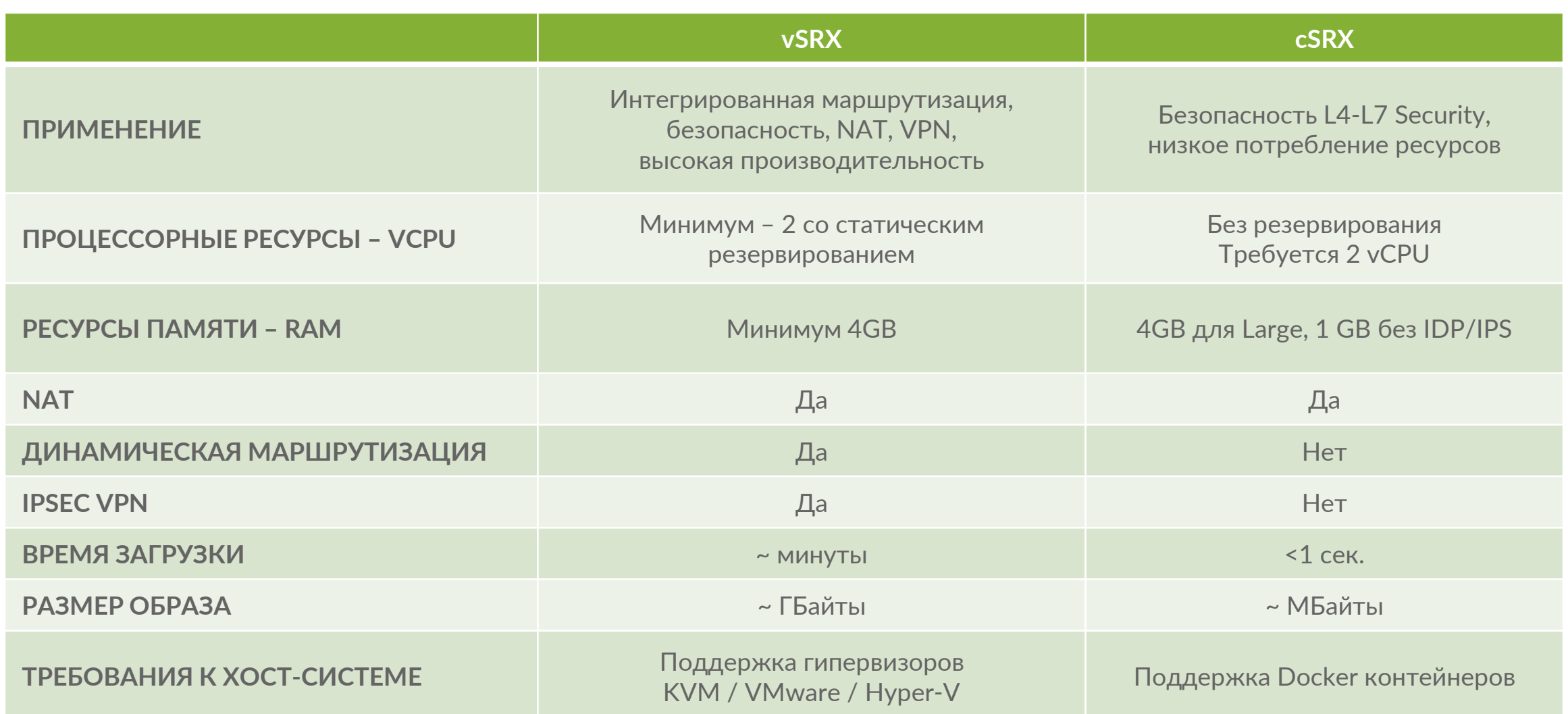

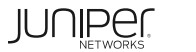

## ПРИМЕНЕНИЕ CSRX

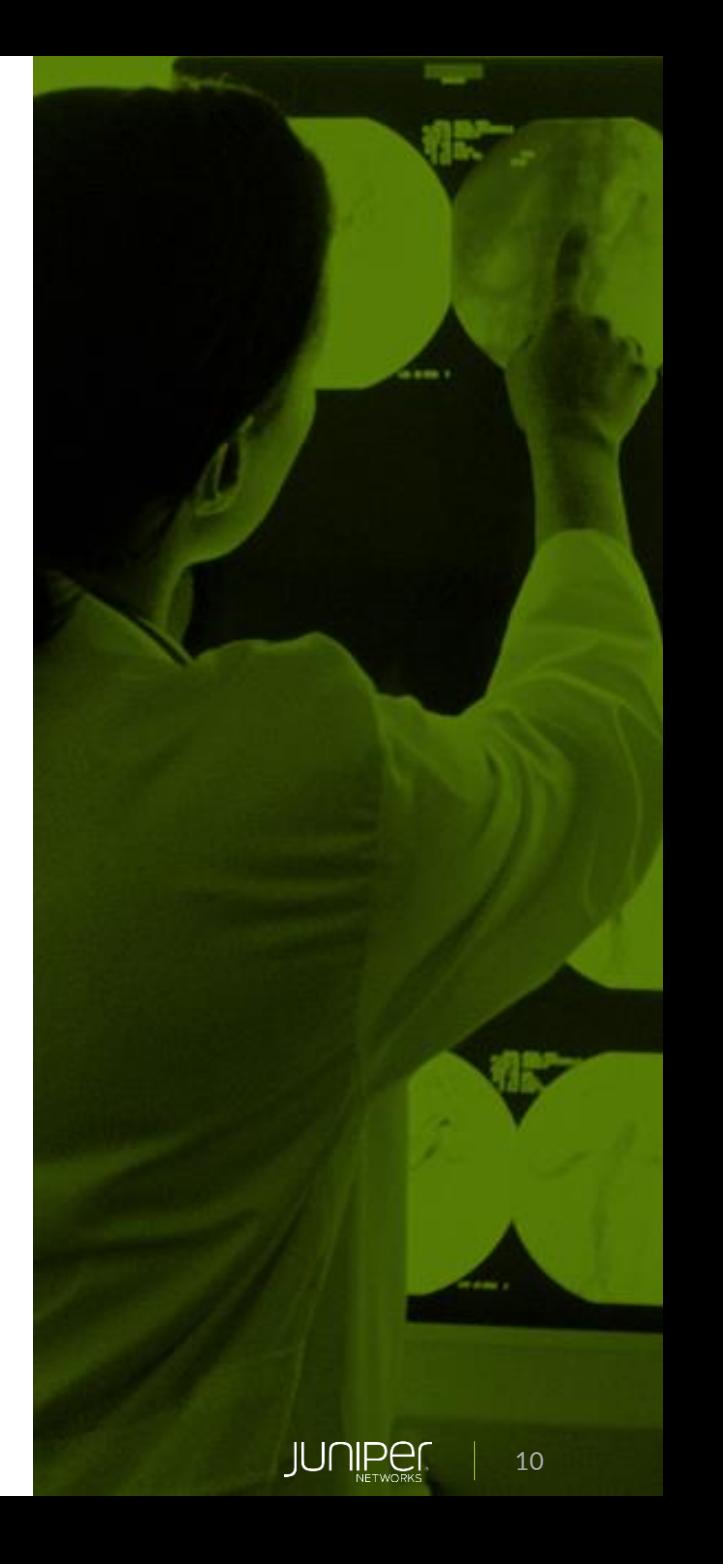

### ЗАЩИТА ПРИЛОЖЕНИЙ

- Инспектирование трафика «North-South»
- Политики безопасности L4-L7 с высокой гранулярностью
- Централизованный провижининг политик безопасности
- Внешняя оркестрация для провижининга cSRX в качестве шлюза трафика «North-South»
- Примеры: IoT шлюзы, приложения, требующие микросегментацию

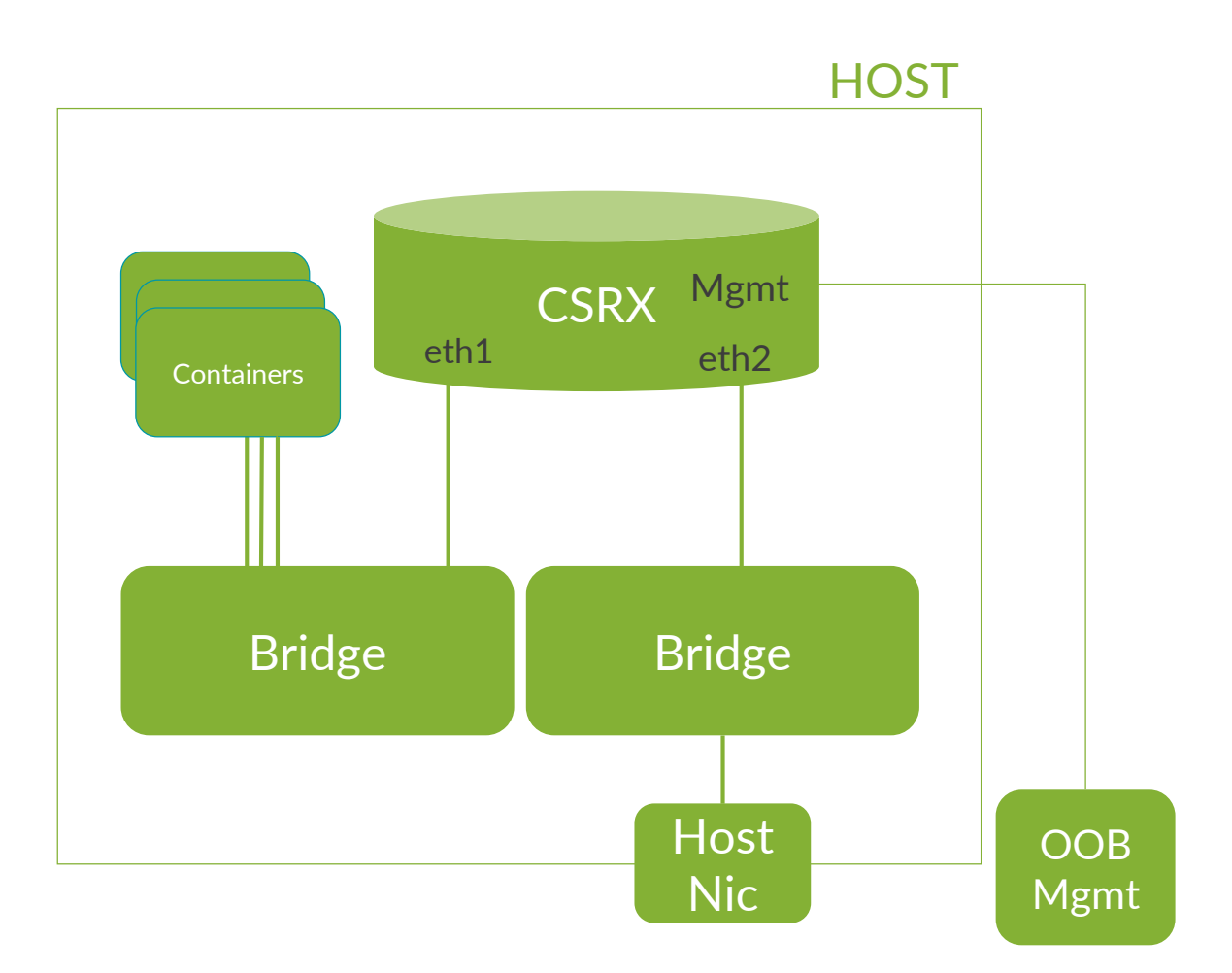

### МИКРОСЕГМЕНТАЦИЯ

- vSwitch передает трафик «East-West» и «North-South» через cSRX
- Политики безопасности L4-L7 с высокой гранулярностью
- Централизованный провижининг политик безопасности
- Необходим внешний оркестратор для провижининга правил vSwitch перенаправления трафика
- Примеры: IoT шлюзы, приложения, требующие микросегментацию

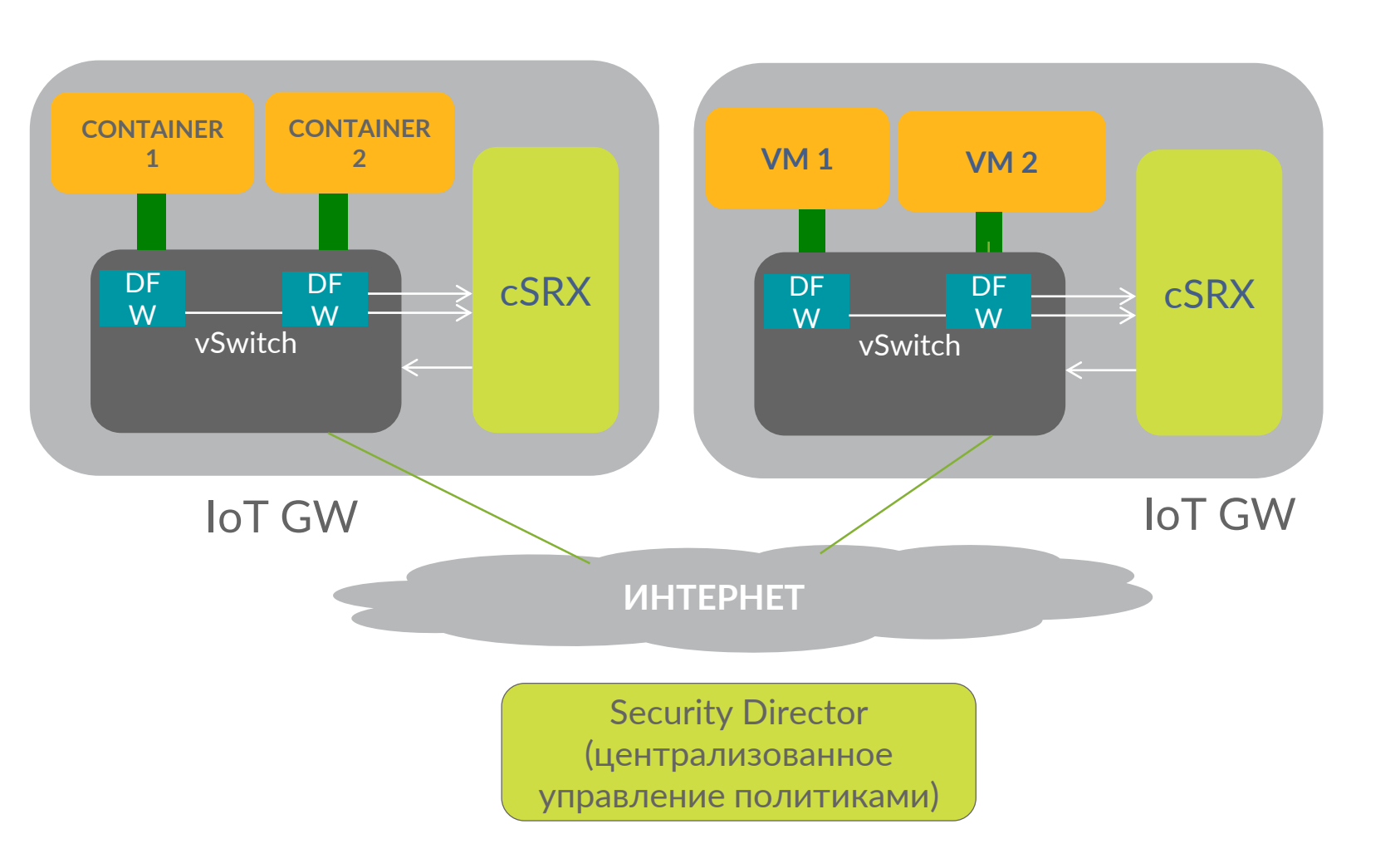

12

**JUNIPE** 

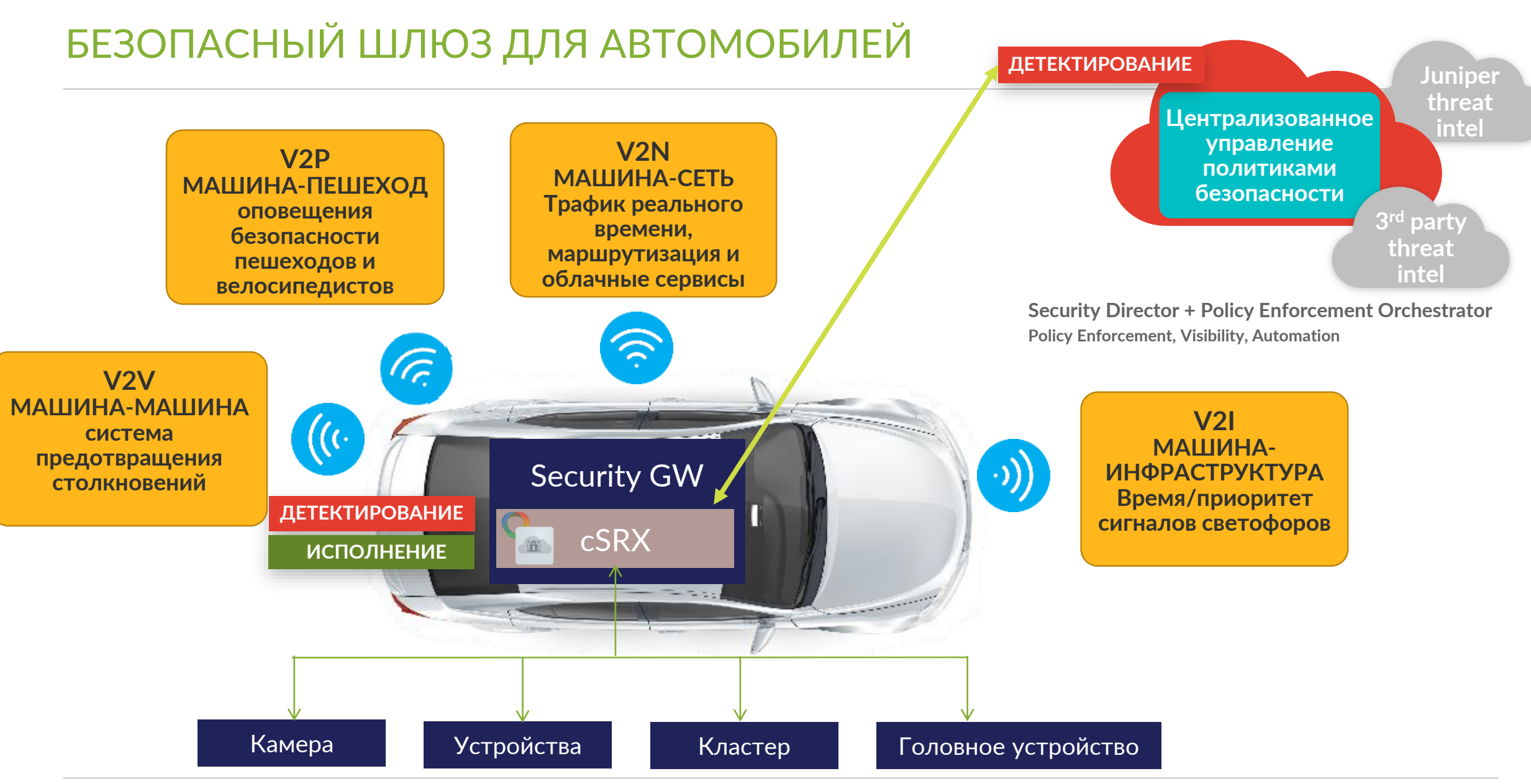

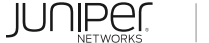

### MOBILE EDGE CLOUD СВЯЗНОСТИ АВТОМОБИЛЕЙ

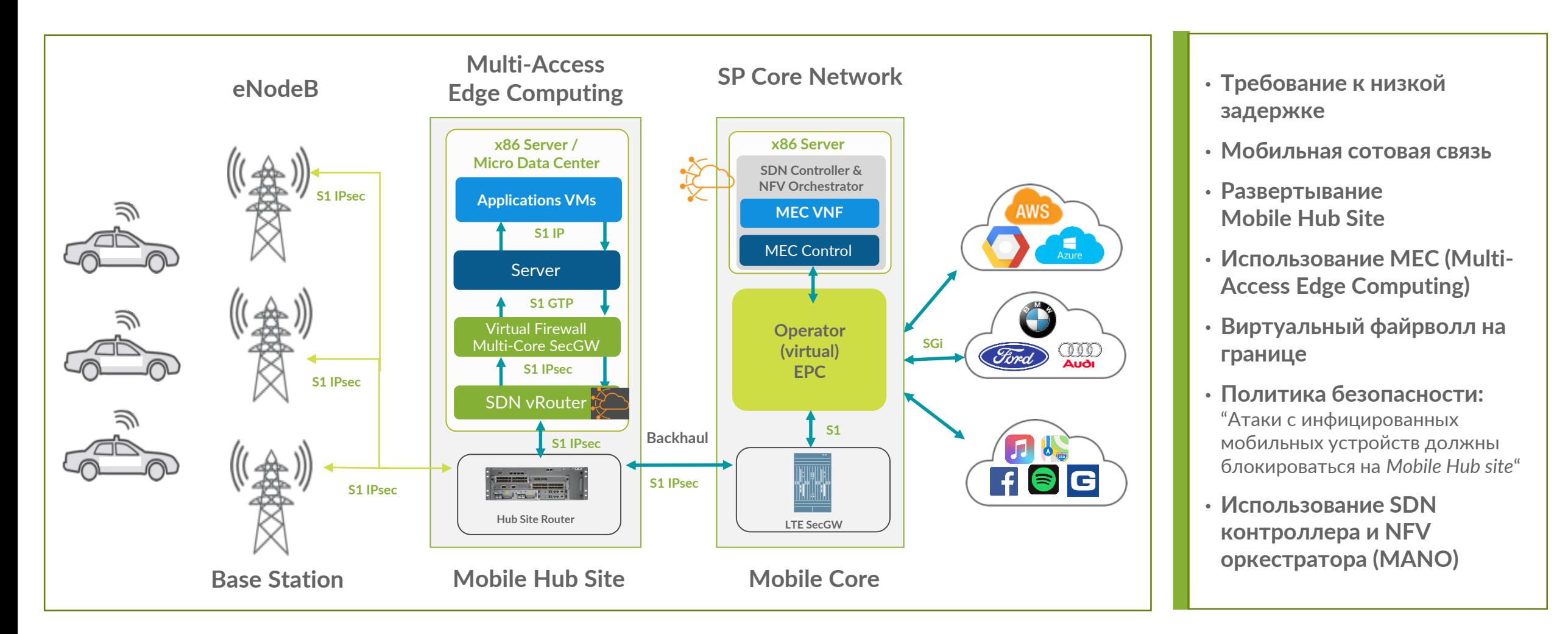

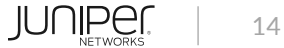

## ЛЕГКИЙ МЕЖСЕТЕВОЙ ЭКРАН ДЛЯ ПУБЛИЧНОГО ОБЛАКА

Small footprint firewall (T3.small) – межсетевой экран с базовым функционалом Stateful Firewall, NAT, Screen, для защиты VPC в публичных облаках

Планы – AWS и Azure

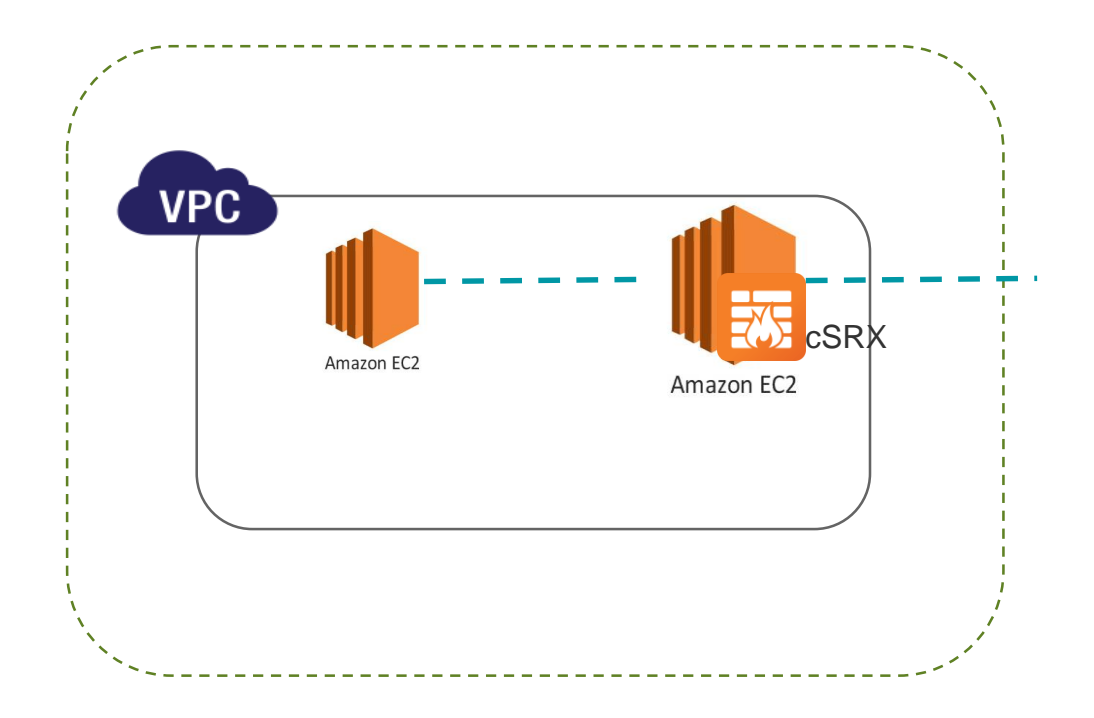

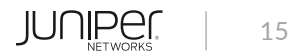

## **CSRX В СРЕДЕ KUBERNETES И CONTRAIL**

Kubernetes Multi-Interface POD

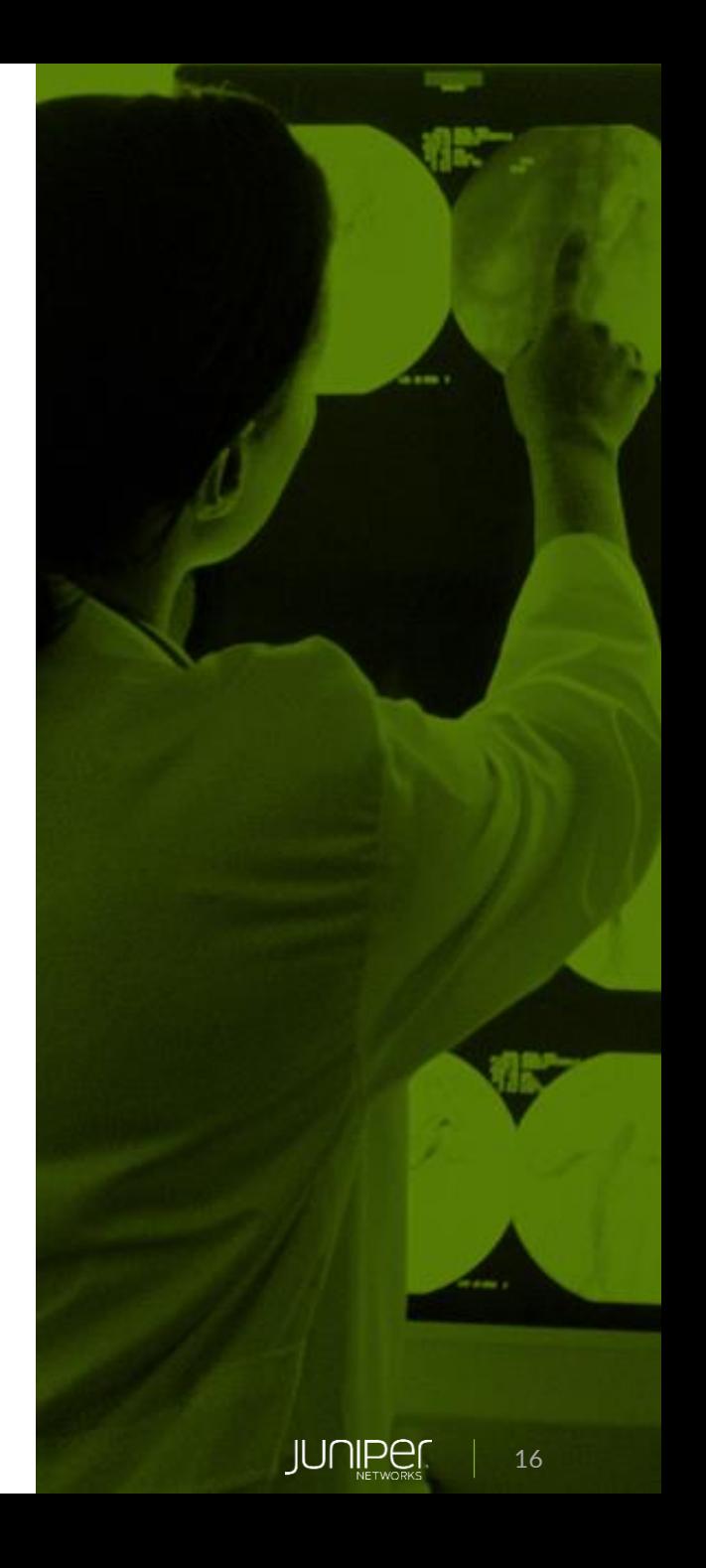

## ПОЧЕМУ КОНТЕЙНЕРЫ ТРЕБУЮТ ОРКЕСТРАЦИИ?

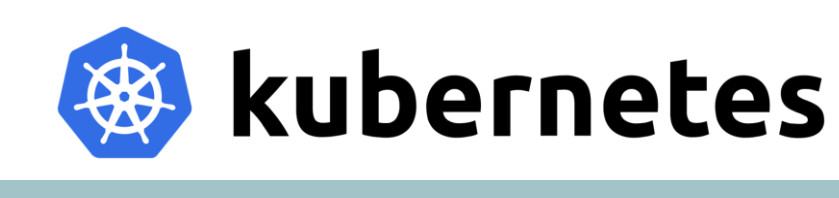

БЕЗОПАСНОЕ УПРАВЛЕНИЕ КОНТЕЙНЕРАМИ

ОСУЩЕСТВЛЯТЬ МАСШТАБИРОВАНИЕ КОНТЕЙНЕРНЫХ ПРИЛОЖЕНИЙ

ИНТЕГРАЦИЯ В ЭКСПЛУАТАЦИЮ IT

ИСПОЛЬЗОВАНИЕ ГИБРИДНЫХ ОБЛАКОВ

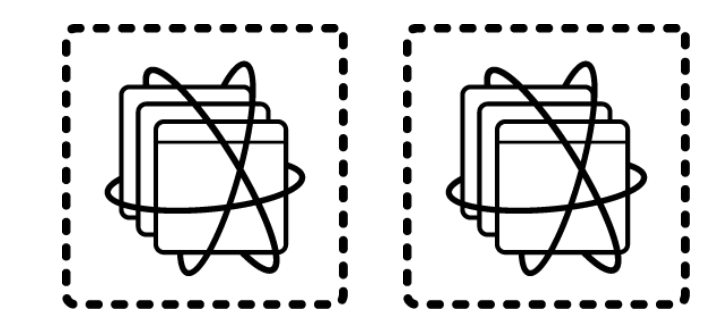

### **КОНТЕЙНЕРНЫЕ ПРИЛОЖЕНИЯ**

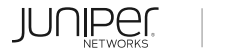

### ЭВОЛЮЦИЯ KUBERNETES

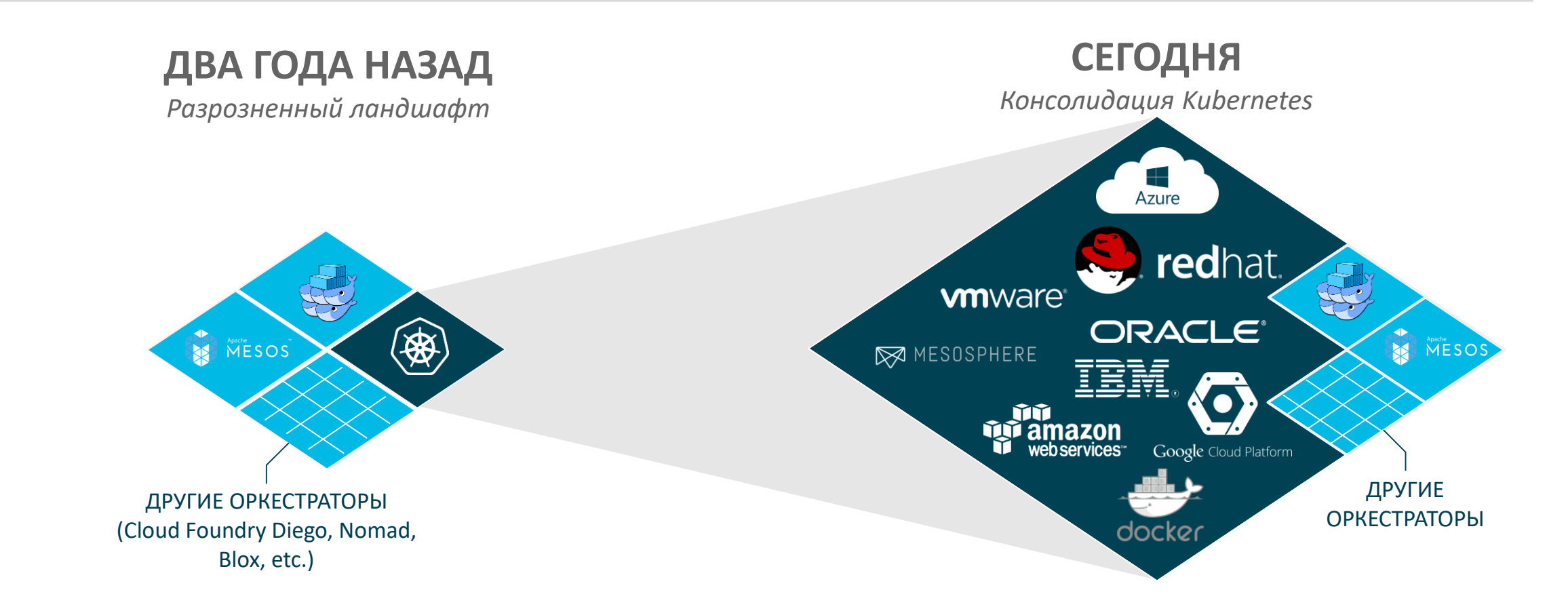

### Red Hat достаточно рано сделал ставку на Kubernetes Теперь он стал доминирующей экосистемой оркестрации

© 2019 Juniper Networks

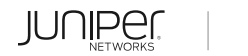

### **CONTRAIL CONTAINER NETWORKING**

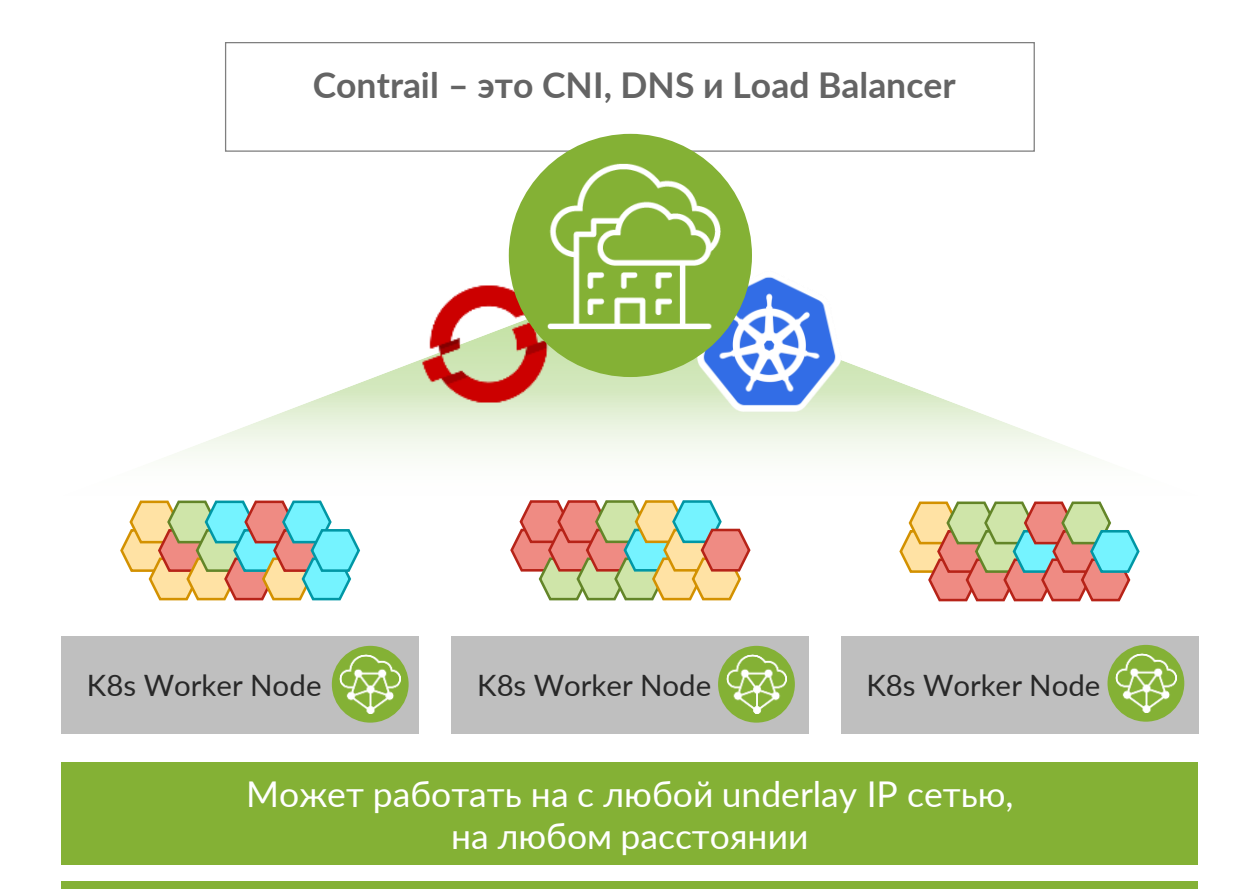

#### Может работать в любой инфраструктуре

Высокопроизводительная безопасная сетевая инфраструктура для Kubernetes и OpenShift

#### ПОДКЛЮЧЕНИЕ, ВИЗУАЛИЗАЦИЯ, БЕЗОПАСНОСТЬ

#### Подключение

- Изоляция Namespaces с применением виртуальных сетей Contrail  $\bullet$
- Управление связностью с использованием политик безопасности,  $\bullet$ политик маршрутизации и политик сетей
- Интегрированные сервисы, DNS и балансировщик входящего трафика  $\bullet$ обеспечивает портативность приложений
- Аппаратное ускорение сетевых балансировщиков нагрузки (МХ/QFX)  $\bullet$
- Мультикластерные сети  $\bullet$
- Несколько интерфейсов на Pod и контейнерные сервисные цепочки  $\bullet$

#### Визуализация

Визуализация всех политик и угроз, включая заблокированный трафик  $\bullet$ 

#### Безопасность

- Безопасность микросегментов с использованием сетевых и contrail ПОЛИТИК
- Contrail может ассоциировать политику с произвольными приложениями  $\bullet$ на основе объектных тегов K8s
- Автоматическое генерирование политик в режиме наблюдения и  $\bullet$ обучения (watch-and-learn)

### ЧТО ТАКОЕ CONTRAIL?

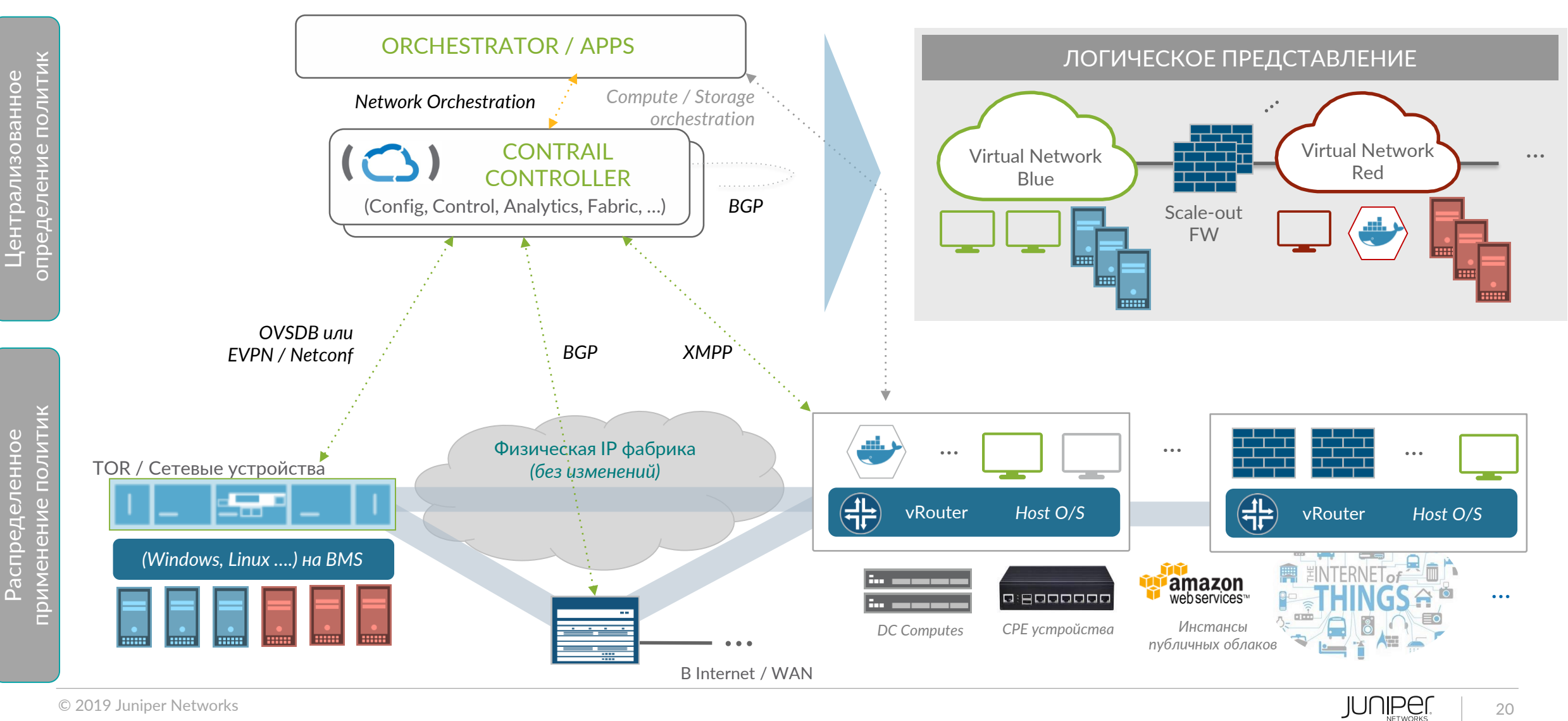

### ЧТО ТАКОЕ СЕРВИСНАЯ ЦЕПОЧКА NFV?

- Маршрутизация в data plane (реализуется на Contrail vRouter) обеспечивает связность между сетевыми функциями в заданной последовательности
- Применяется Filter-Based Forwarding и Route Reorigination
- Независимо от положения и форм-фактора сетевой функции
- Привязывается к виртуальным сетям

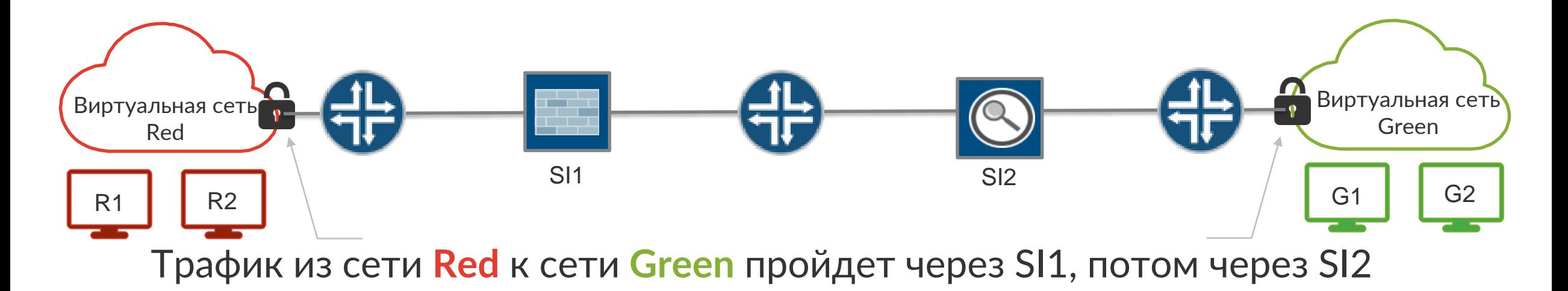

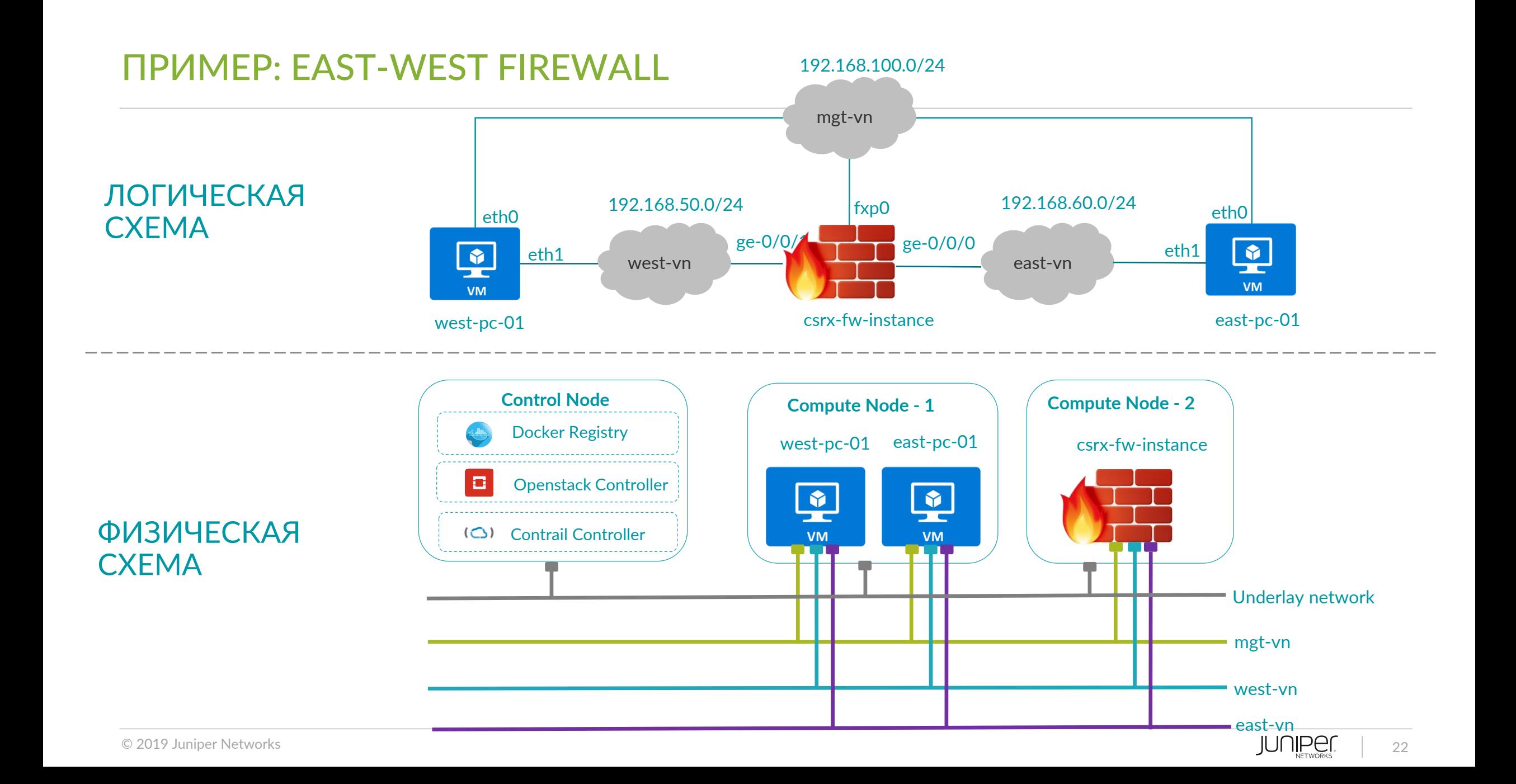

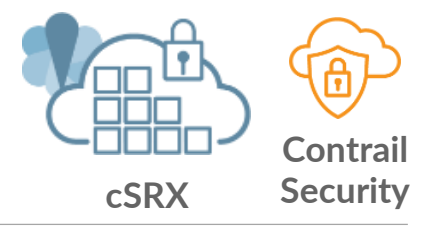

### CSRX: CONTRAIL SERVICE CHAINING

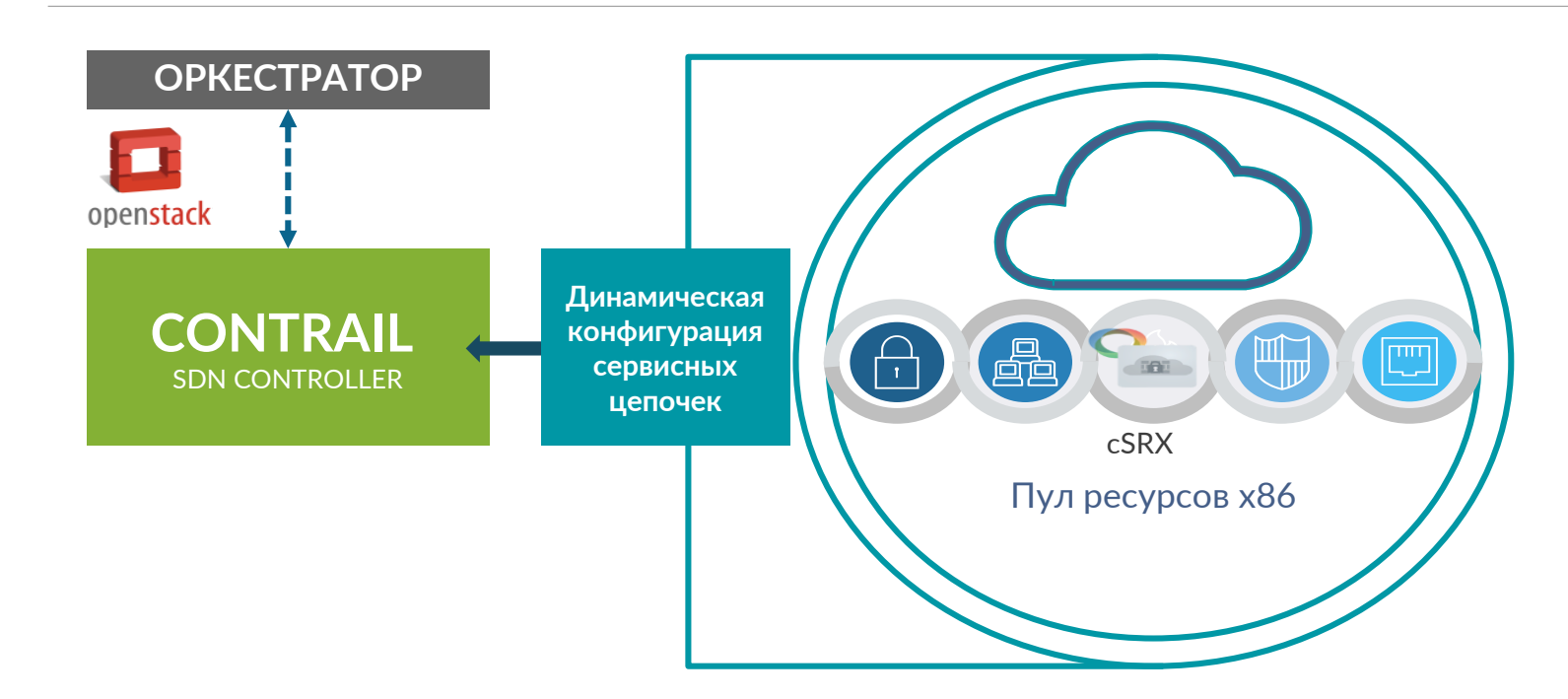

### КЛЮЧЕВЫЕ ОСОБЕННОСТИ

- Развертывание NGFW функционала в контейнере
- Поддержка App Security: AppFW, AppTrack, IPS
- Консистентное управление в Security Director

### ПРЕИМУЩЕСТВА

- Эластичность cSRX отлично масштабируется благодаря небольшим требованиям и отсутствию статического резервирования ресурсов,
- Быстрота скорость загрузки/рестарта до 1 секунды
- Консистентная оркестрация ВМ и контейнеров

### CONTRAIL SECURITY – HOST BASED FW НА ОСНОВЕ CSRX

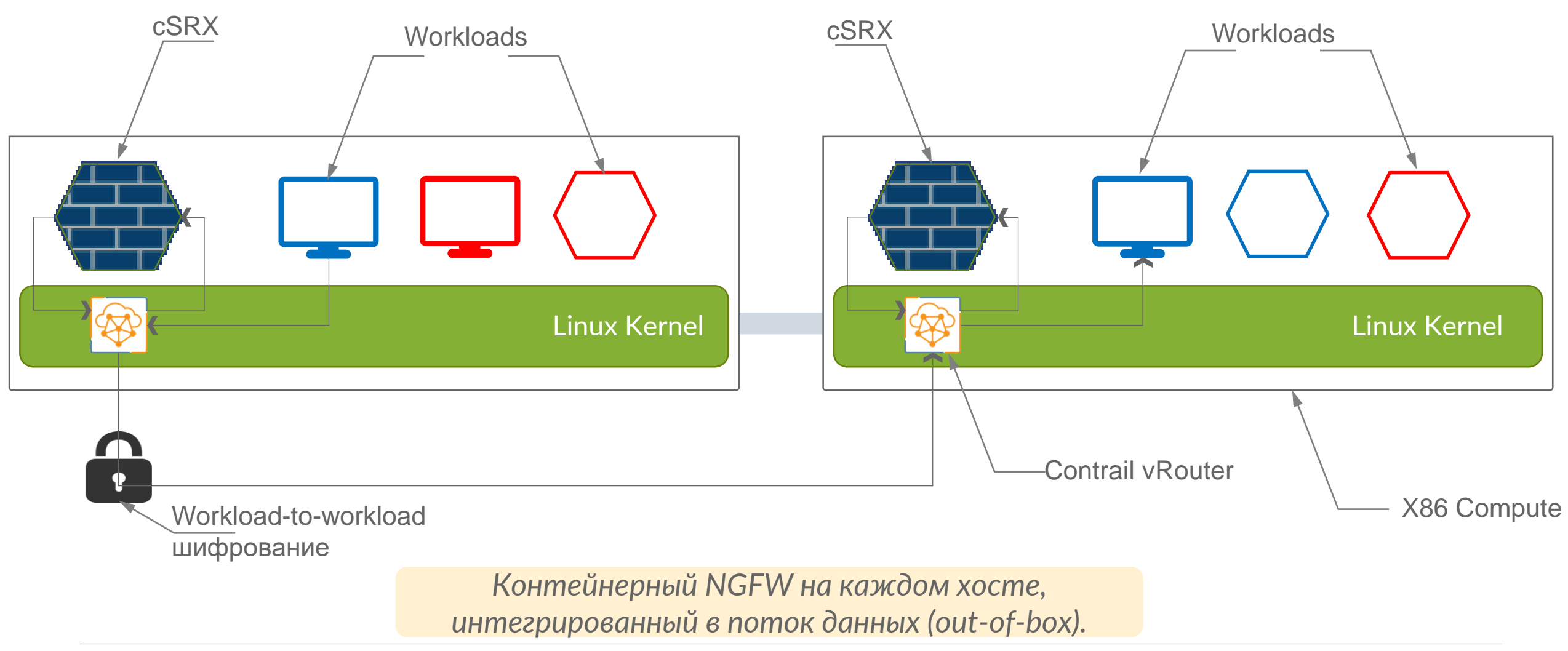

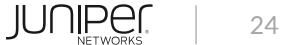

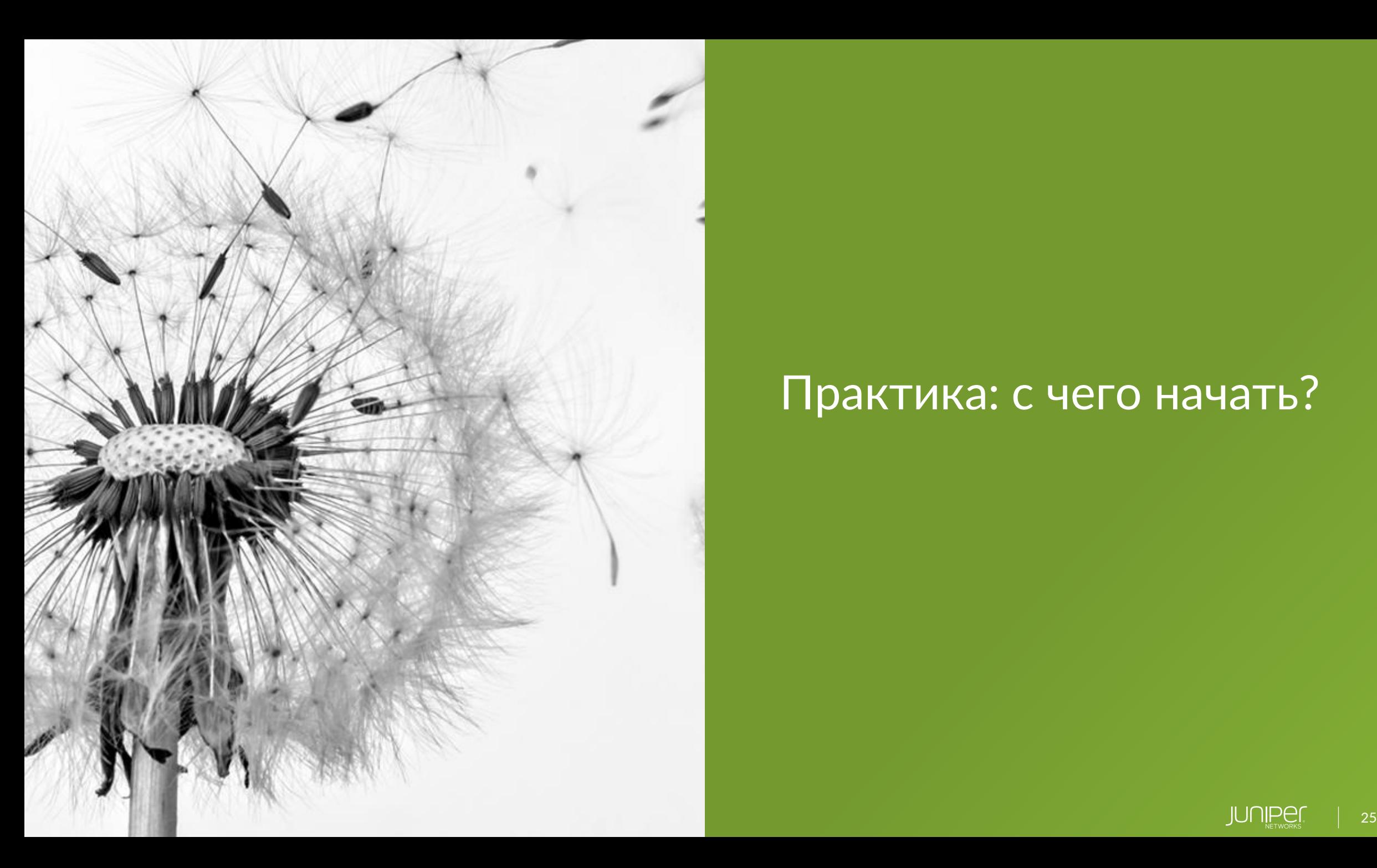

# Практика: с чего начать?

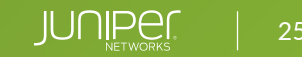

### DOCKER [ШАГ 1]: ЗАГРУЗКА ОБРАЗА CSRX

#### - **Проверка доступных релизов в registry** root@linux-csrx:~# curl -u JNPR-FieldUserXXX -X GET <https://hub.juniper.net/v2/security/csrx/tags/list> Enter host password for user 'JNPR-FieldUserXXX': {"name":"security/csrx","tags":["18.1R1.9","18.2R1.9","19.2R1.8"]}

#### - **Авторизация в Juniper registry**

docker login hub.juniper.net -u JNPR-FieldUserXXX -p xxx

#### - **Загрузка образа cSRX необходимой версии**

docker pull hub.juniper.net/security/csrx:19.2R1.8

#### - **Проверка списка локальных образов контейнеров**

root@linux-csrx:~# docker images

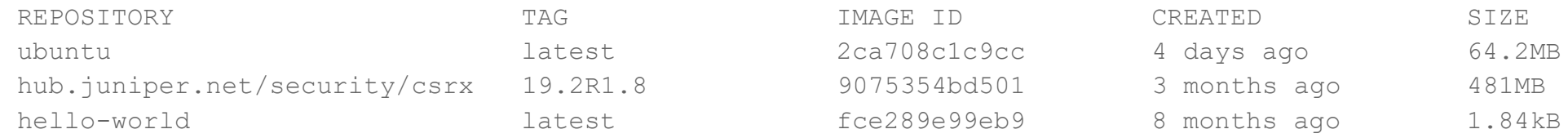

#### [https://www.juniper.net/documentation/en\\_US/csrx/topics/task/multi-task/security-csrx-linux-server-prep.html](https://www.juniper.net/documentation/en_US/csrx/topics/task/multi-task/security-csrx-linux-server-prep.html)

## DOCKER [ШАГ 2]: ЗАПУСК КОНТЕЙНЕРА И ПОДКЛЮЧЕНИЕ СЕТИ

#### - **Создание сетей для cSRX (linux bridge)** docker network create --driver bridge mgmt\_bridge docker network create --driver bridge left bridge docker network create --driver bridge right bridge

- **Запуск контейнера с опциями (сеть управления, root пароль, режим L3, размер)** docker run -d --privileged --network=mgmt bridge -e CSRX ROOT PASSWORD=jun123 -e CSRX FORWARD MODE="routing" -e CSRX\_SIZE="small" --name=csrx01 hub.juniper.net/security/csrx:19.2R1.8
- **Подключение дополнительных интерфейсов** docker network connect left\_bridge csrx01 docker network connect right bridge csrx01
- **Подключение к локальной консоли** docker exec -it csrx01 cli
- **Включаем поддержку терминала VT100 (опционально, для работы кнопок вверх/вниз )** root@3e9cc7105585> set cli terminal vt100

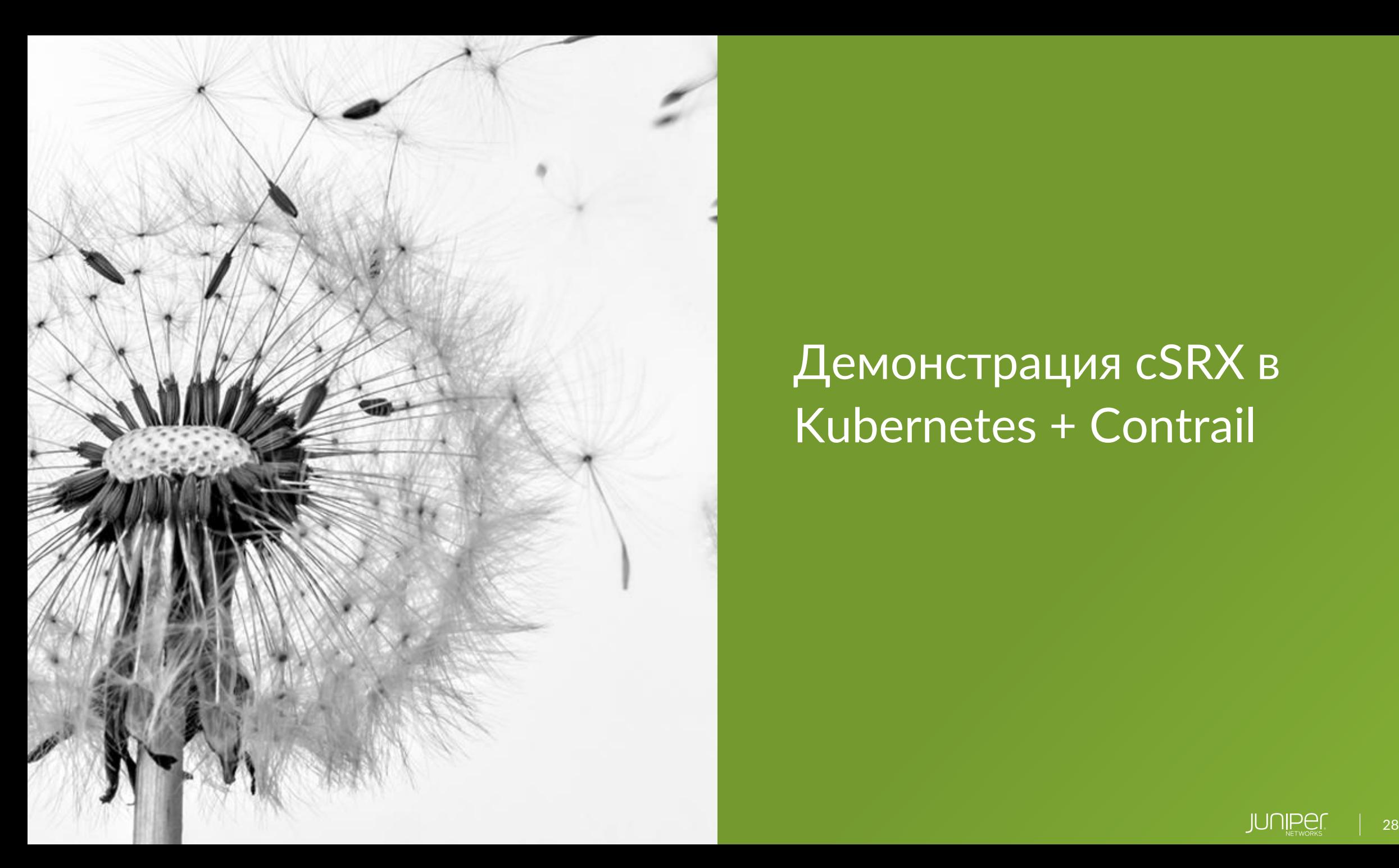

# Демонстрация cSRX в Kubernetes + Contrail

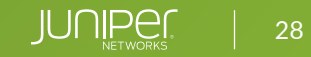

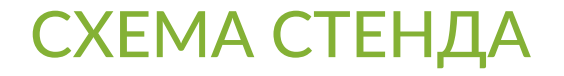

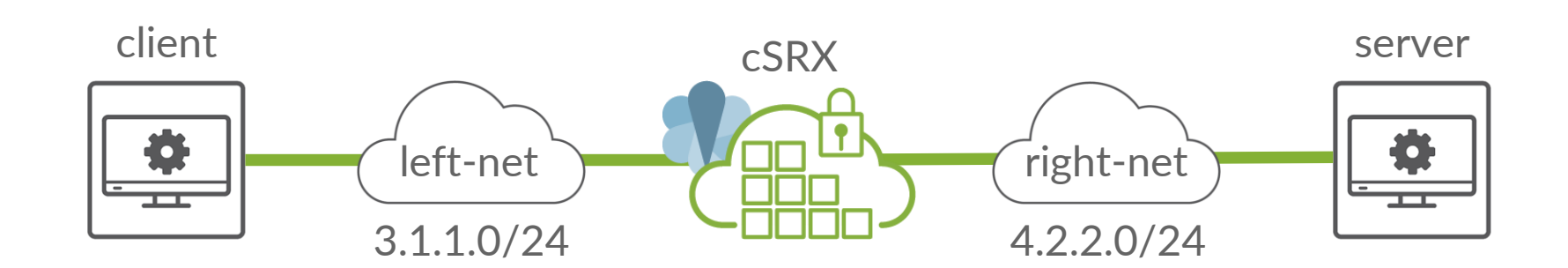

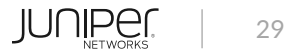

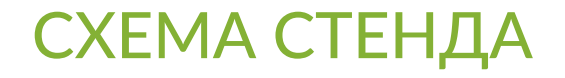

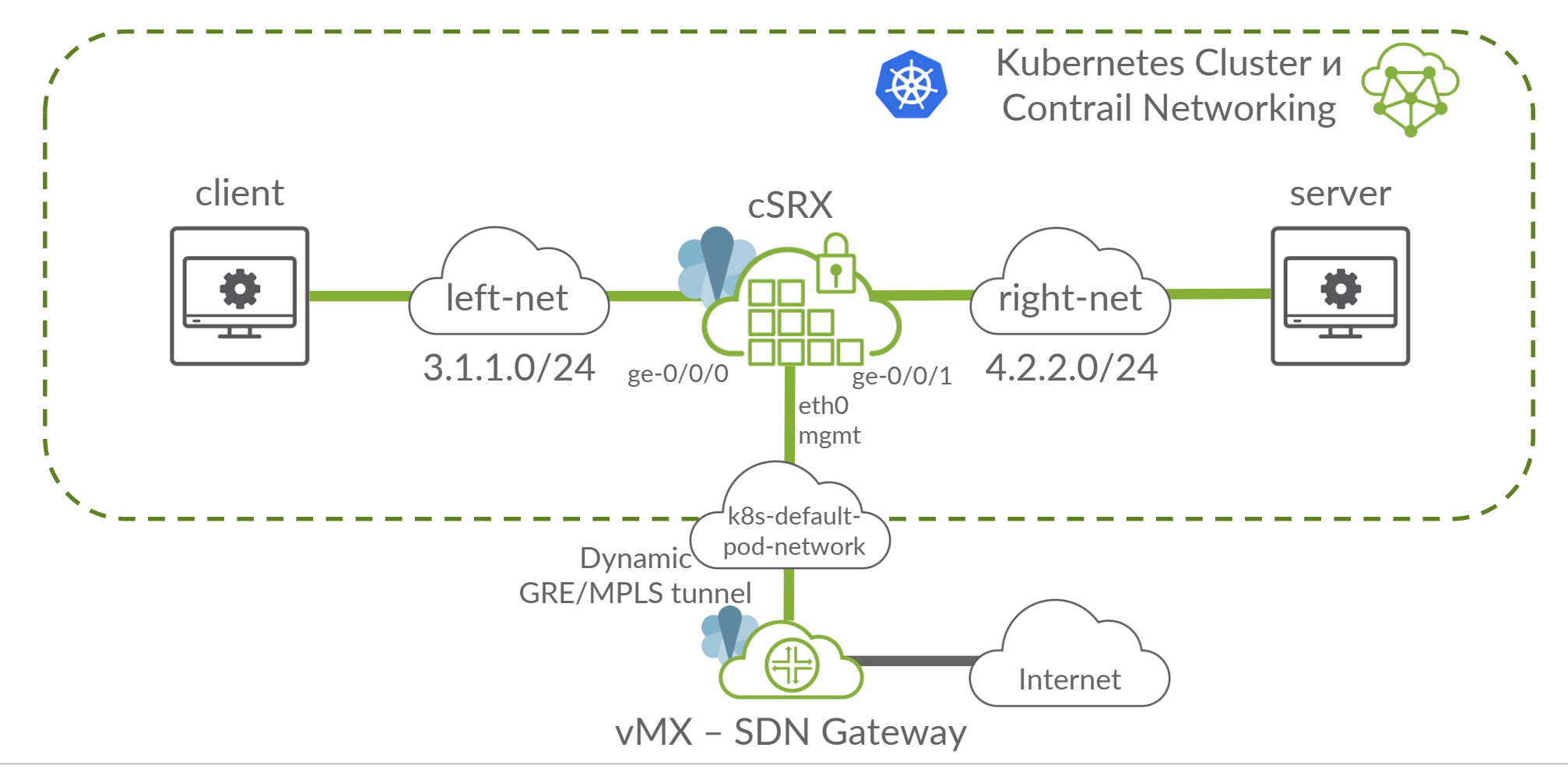

## Шаг 1. Интерфейс: Contrail и Kubernetes Dashboard

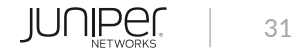

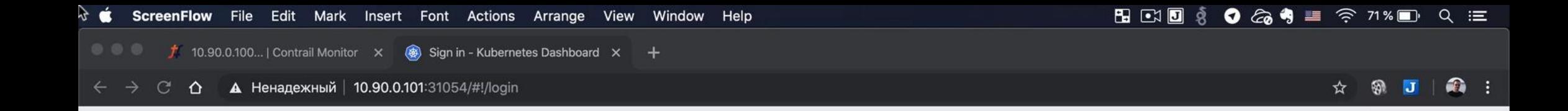

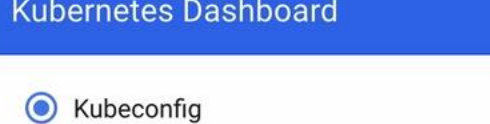

Please select the kubeconfig file that you have created to configure access to the cluster. To find<br>out more about how to configure and use kubeconfig file, please refer to the Configure Access to Multiple Clusters section.

#### $\circ$ Token

Every Service Account has a Secret with valid Bearer Token that can be used to log in to Dashboard. To find out more about how to configure and use Bearer Tokens, please refer to the Authentication section.

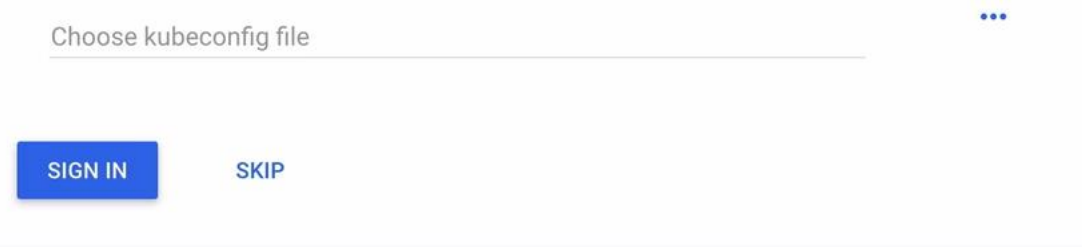

#### $\left( \frac{1}{2} \right)$  $\overline{\mathbf{J}}$ |≻\_ 62  $\mathbf{C}$  $\bullet$  $\mathcal{L}$ 16  $\blacktriangleleft$ کر  $\omega$  $\bullet$

## Шаг 2. Создание сетей в Kubernetes и проверка в Contrail

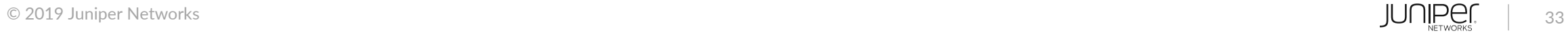

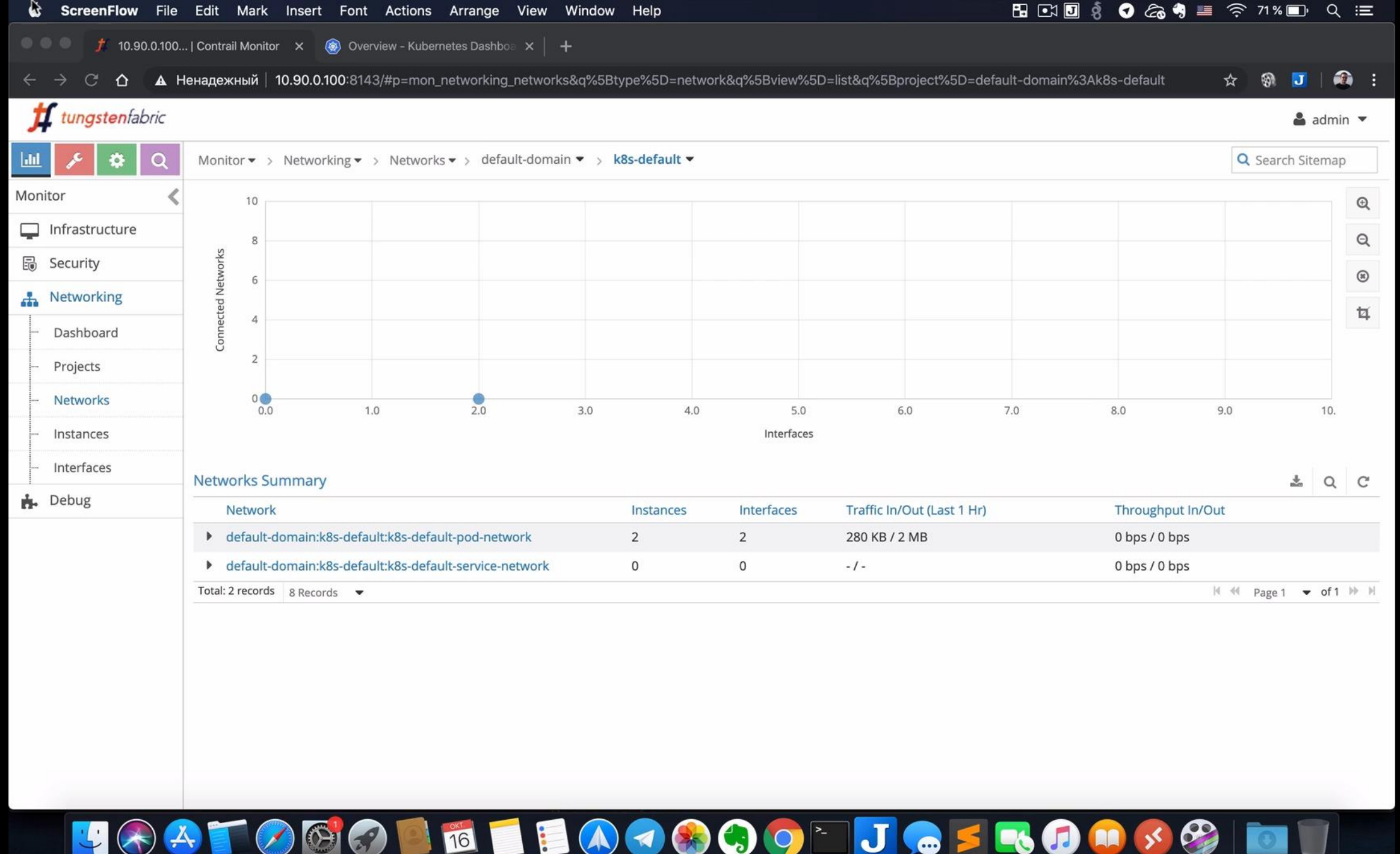

## К8S: КОНФИГУРАЦИЯ СЕТЕЙ (YAML)

```
---
apiVersion: k8s.cni.cncf.io/v1
kind: NetworkAttachmentDefinition
metadata:
  annotations:
    opencontrail.org/cidr: "3.1.1.0/24"
  name: left-net
spec:
  config: '{ "cniVersion": "0.3.0", "type": "contrail-k8s-cni" }'
---
apiVersion: k8s.cni.cncf.io/v1
kind: NetworkAttachmentDefinition
metadata:
  annotations:
    opencontrail.org/cidr: "4.2.2.0/24"
  name: right-net
spec:
  config: '{ "cniVersion": "0.3.0", "type": "contrail-k8s-cni" }'
                                                   CLI K8s:
                                                   kubectl apply -f config.yaml
                                                   kubectl get network-attachment-definition
                                                   kubectl describe network-attachment-definition left-net
```
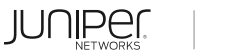

## Шаг 3. Создание linux контейнеров «client» и «server»

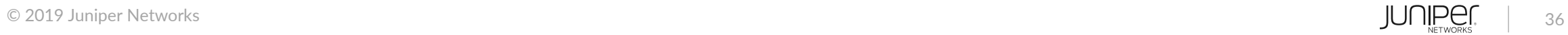

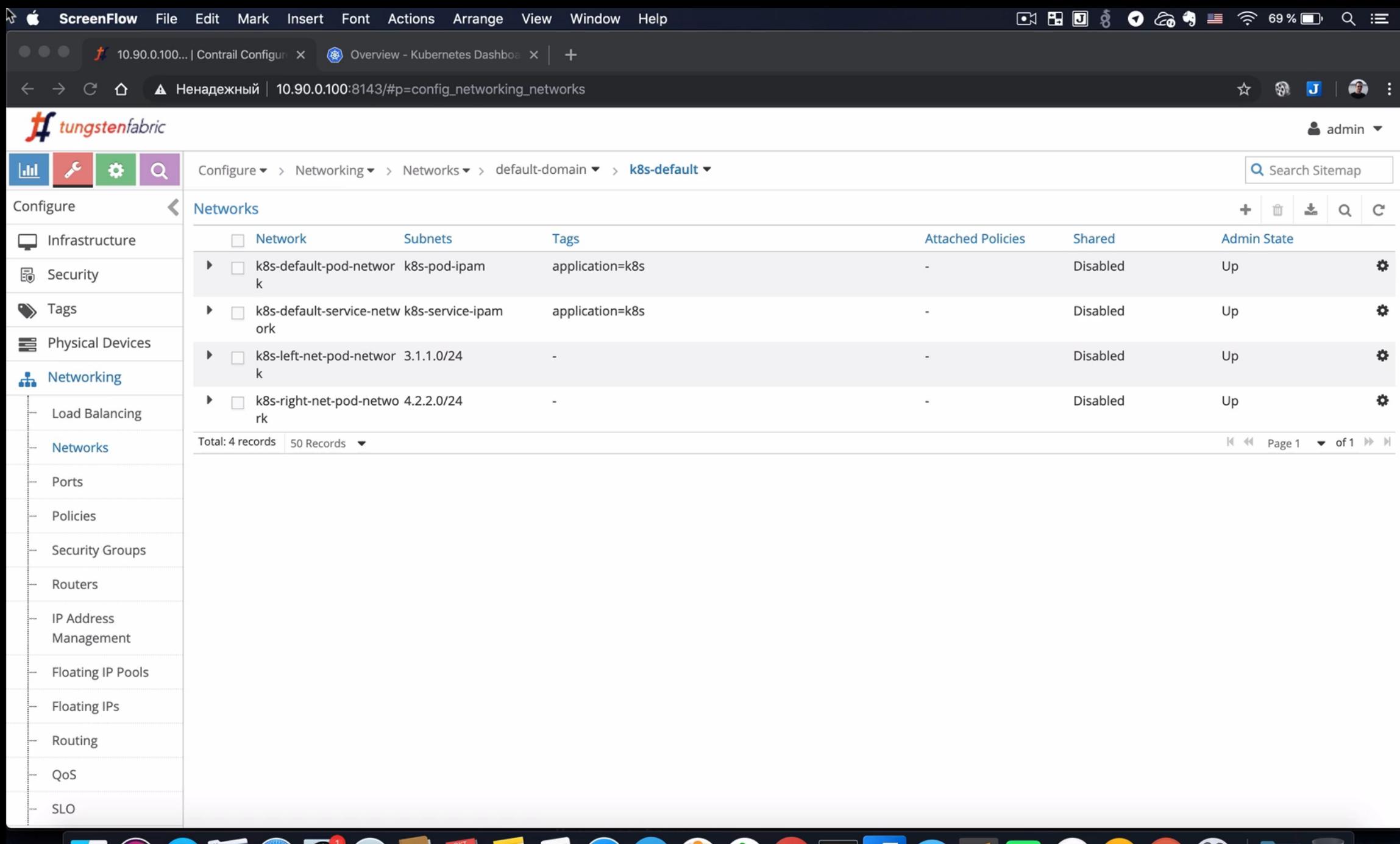

### $\underline{\mathbf{U}}(\mathcal{A}) = \mathbf{U}(\mathcal{B}) \oplus \mathbf{U}(\mathcal{B}) \oplus \mathbf{U}(\mathcal{B}) \oplus \mathbf{U}(\mathcal{B}) \oplus \mathbf{U}(\mathcal{B})$

## К8S: КОНФИГУРАЦИЯ LINUX КОНТЕЙНЕРА CLIENT (YAML)

```
---
apiVersion: v1
kind: Pod
metadata:
  name: client
  annotations: {
    "opencontrail.org/network" : '{"domain":"default-domain", "project": "k8s-default", 
"name":"k8s-left-net-pod-network"}'
  } 
spec:
```
containers:

```
- image: registry.jnpr.lab/ubuntu-dm
 name: c1
  securityContext:
```

```
privileged: true
```
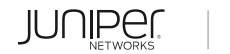

## К8S: КОНФИГУРАЦИЯ LINUX КОНТЕЙНЕРА SERVER (YAML)

```
---
apiVersion: v1
kind: Pod
metadata:
  name: server
  annotations: {
    "opencontrail.org/network" : '{"domain":"default-domain", "project": "k8s-default", 
"name":"k8s-right-net-pod-network"}'
  } 
spec:
```
containers:

```
- image: registry.jnpr.lab/ubuntu-dm
 name: s1
  securityContext:
```

```
privileged: true
```
## Шаг 4. Создание cSRX контейнера

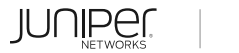

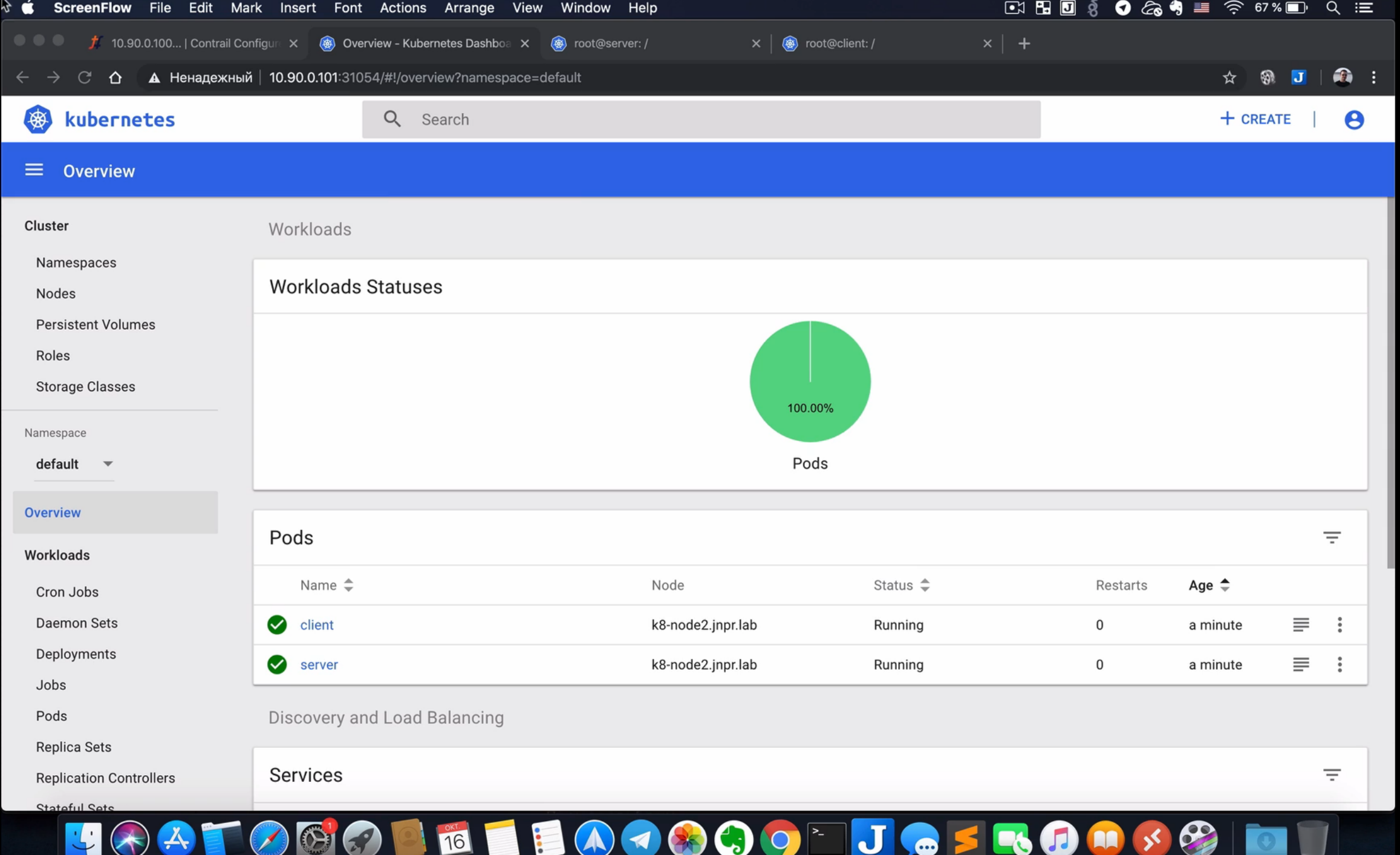

## К8S: КОНФИГУРАЦИЯ CSRX КОНТЕЙНЕРА (YAML)

```
apiVersion: v1
kind: Pod
metadata:
  name: csrx-pod
  annotations:
    k8s.v1.cni.cncf.io/networks: '[
      { "name": "left-net" },
      { "name": "right-net" }
    ]'
spec:
  containers:
  - image: hub.juniper.net/security/csrx:19.2R1.8
    imagePullPolicy: IfNotPresent
    name: csrx
    stdin: true
    tty: false
    env:
    - name: CSRX FORWARD MODE
      value: "routing"
    securityContext:
      privileged: true
  restartPolicy: Always
  imagePullSecrets:
  - name: regcred
```
 $- - -$ 

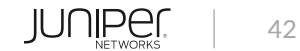

## Шаг 5. Настройка/конфигурирование cSRX

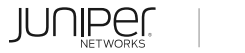

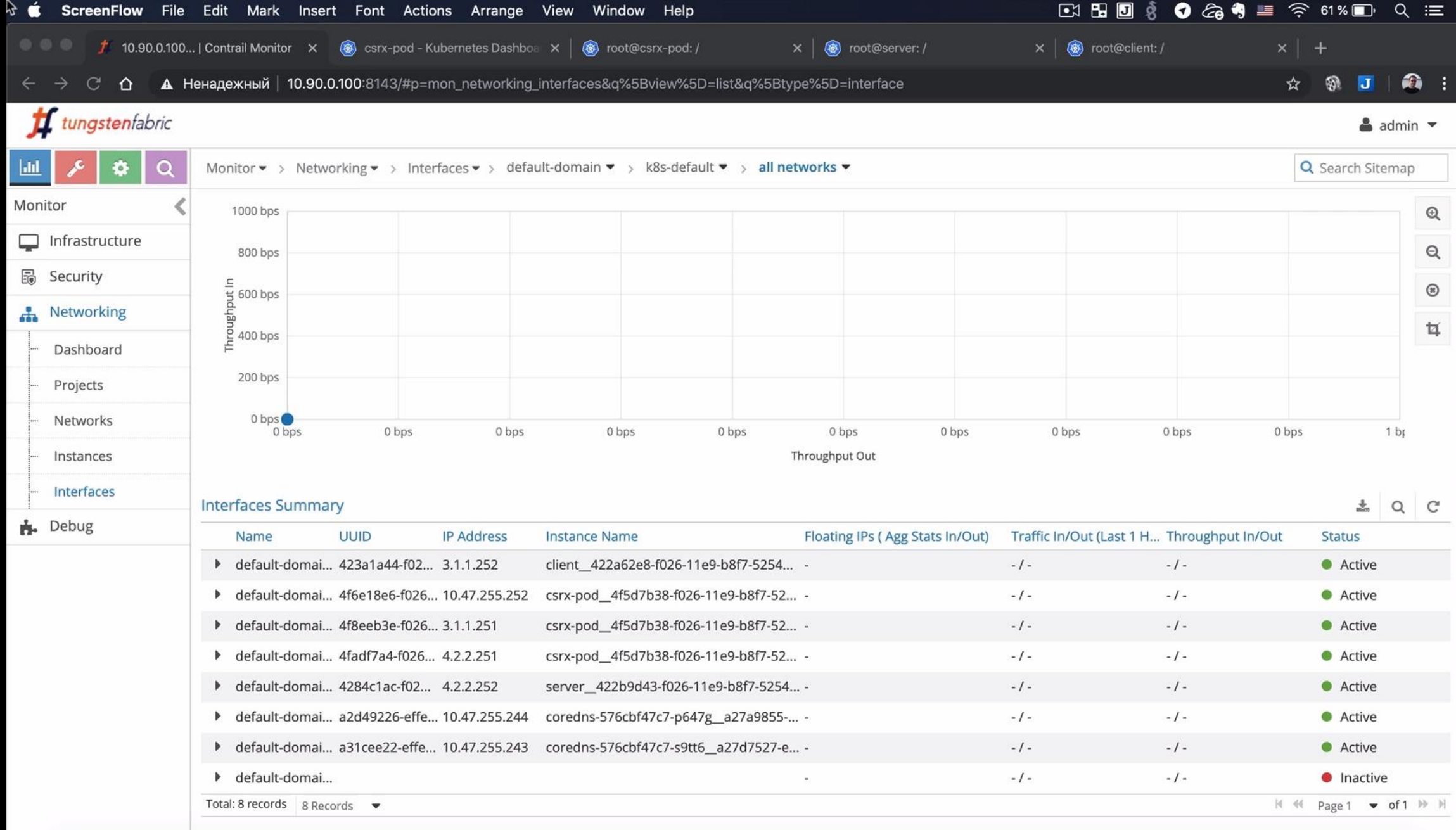

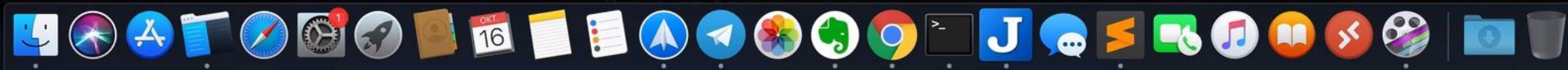

### CSRX: БАЗОВАЯ КОНФИГУРАЦИЯ (JUNOS)

set interfaces ge-0/0/0 unit 0 family inet address 3.1.1.251/24 set interfaces ge-0/0/1 unit 0 family inet address 4.2.2.251/24

set security zones security-zone trust host-inbound-traffic system-services all set security zones security-zone trust host-inbound-traffic protocols all set security zones security-zone trust interfaces ge-0/0/0.0

set security zones security-zone untrust host-inbound-traffic system-services all set security zones security-zone untrust host-inbound-traffic protocols all set security zones security-zone untrust interfaces ge-0/0/1.0

set security policies default-policy permit-all

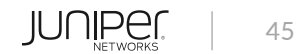

## Шаг 6. Настройка сервисной цепочки в Contrail

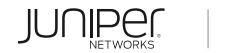

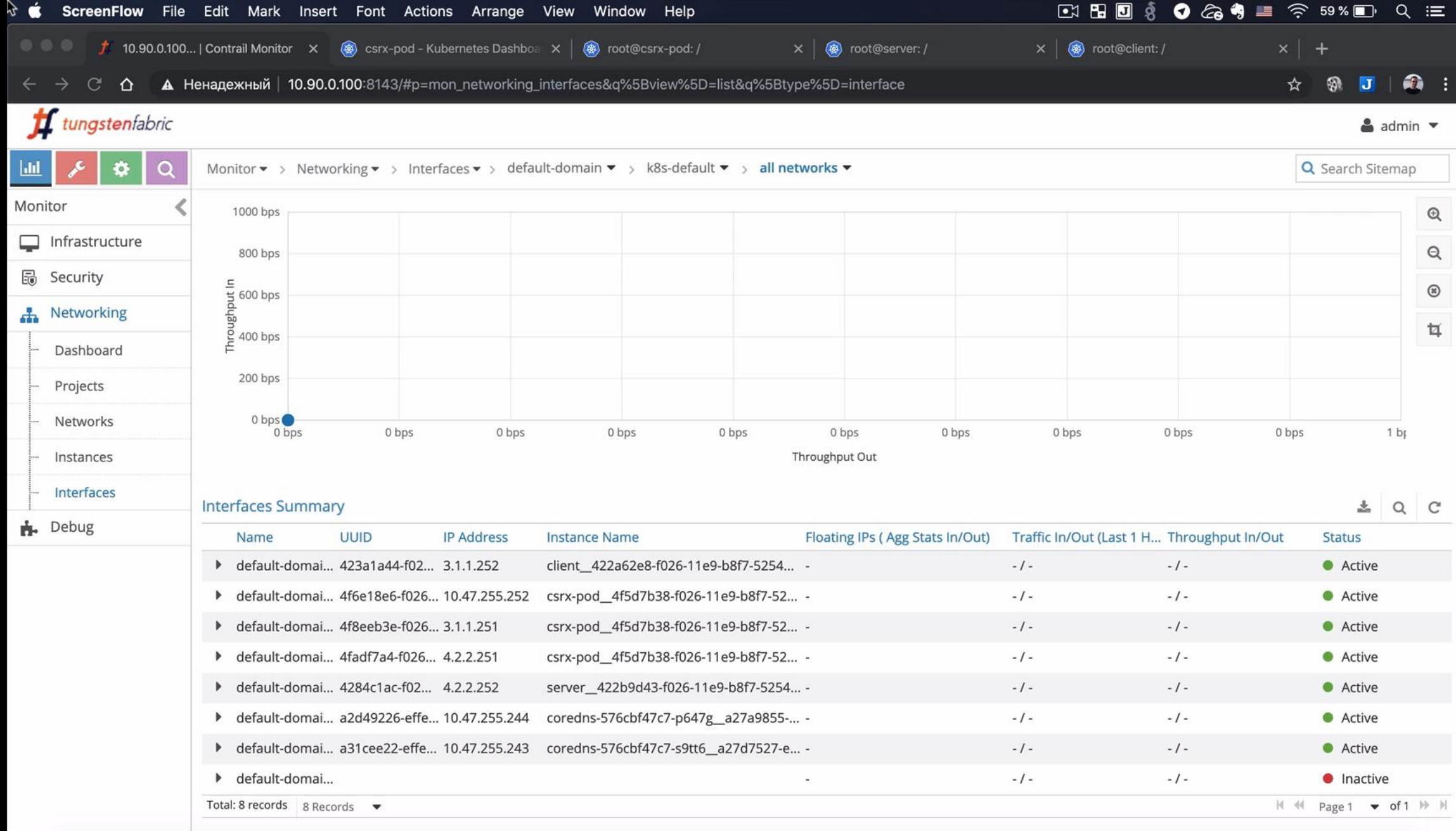

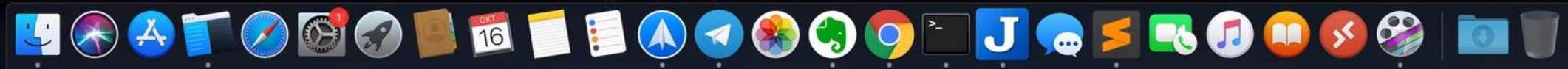

## Шаг 7. Проверка функционала Screen (защита от syn-flood, scan, и других атак)

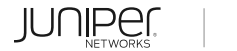

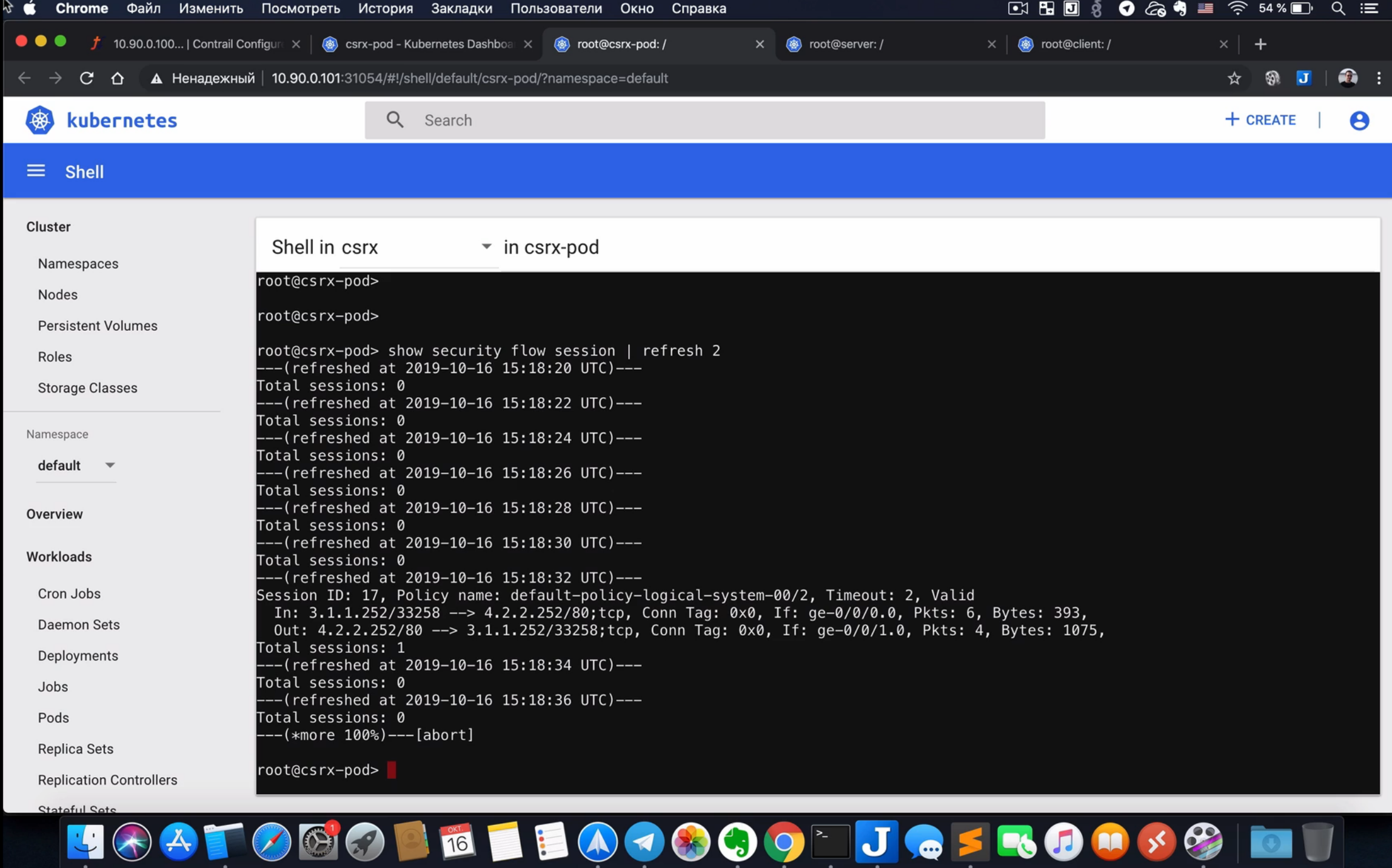

## Шаг 8. Проверка функционала IDP/IPS

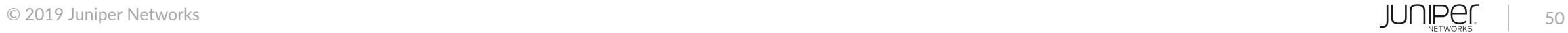

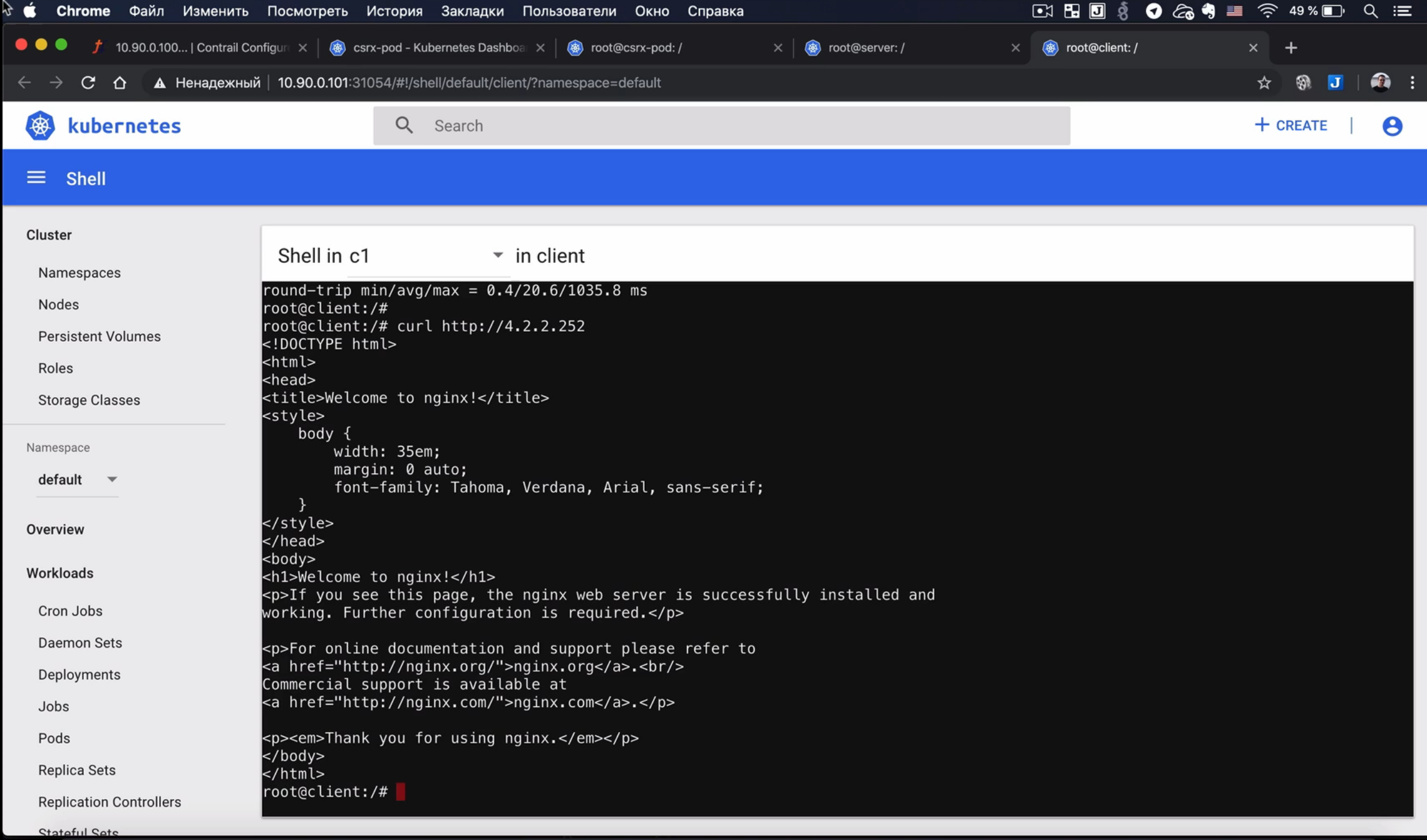

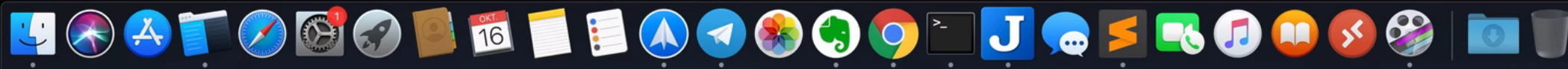

## Шаг 9. Проверка функционала Application Security

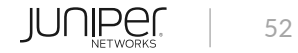

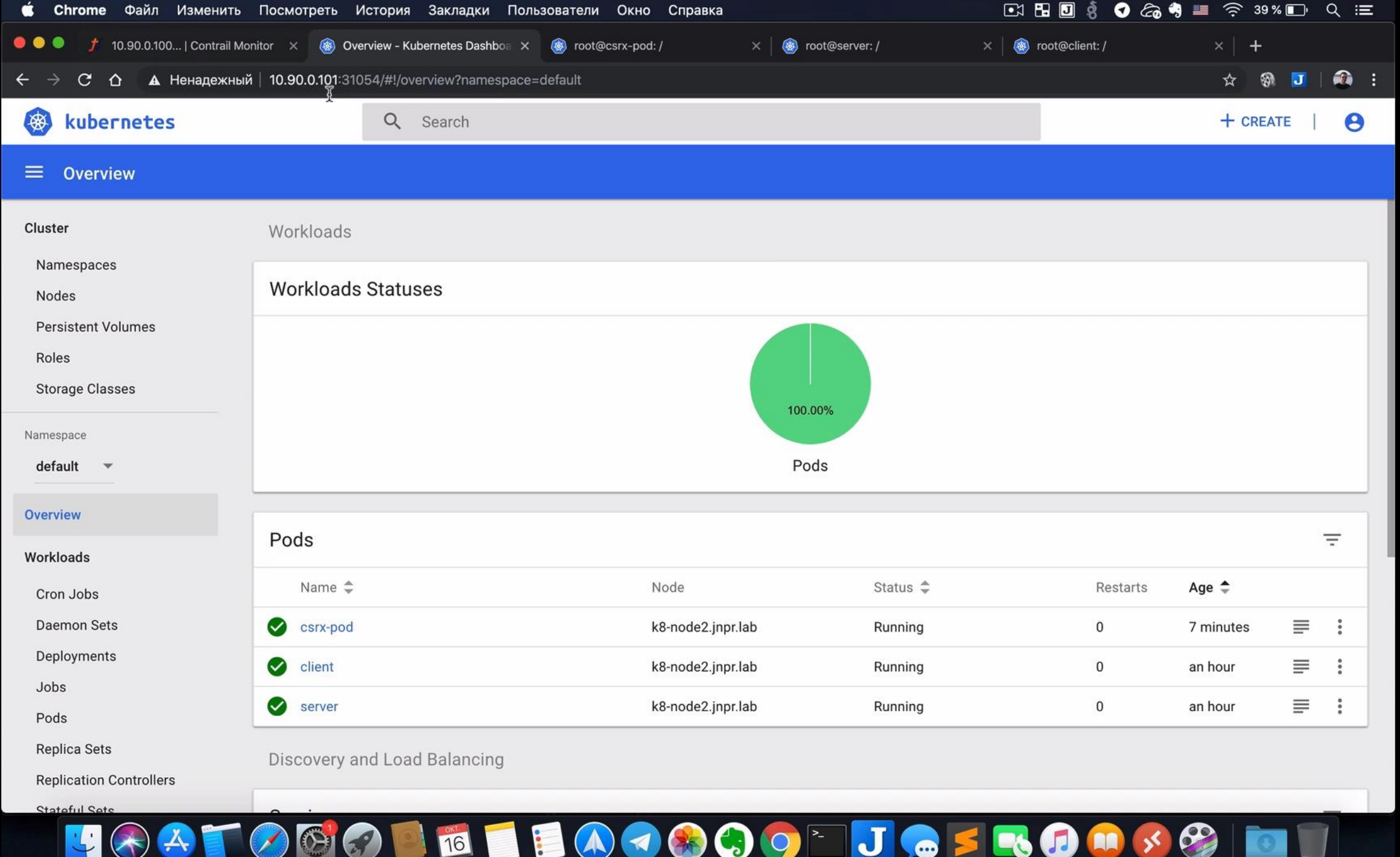

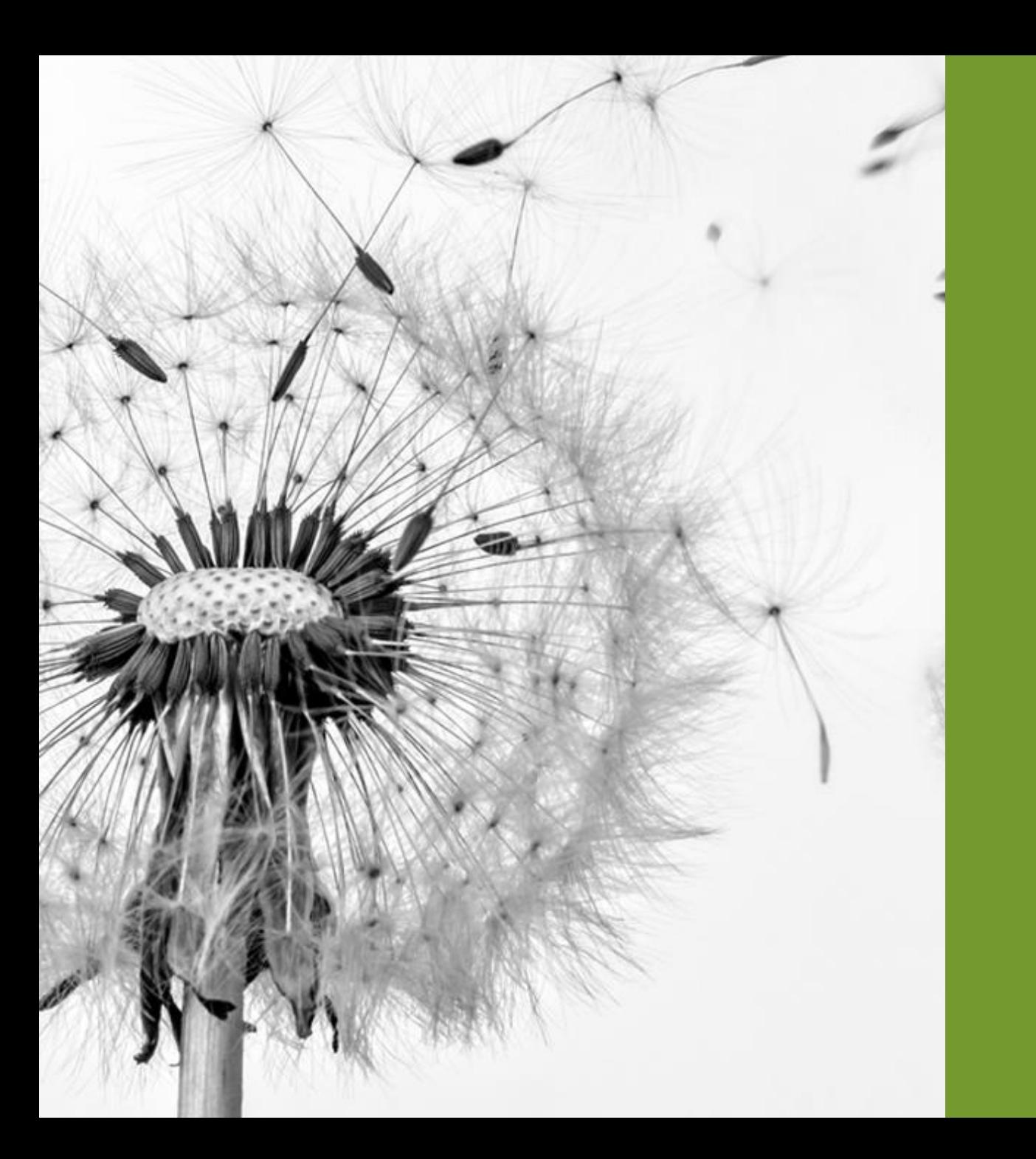

# Где взять cSRX?

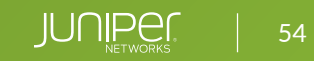

### ЛИЦЕНЗИРОВАНИЕ И ДОСТУПНОСТЬ

- Полностью доступен для заказа и использования
- Возможность проведения демо и PoC --> через Juniper SE
- Доступен в репозитории hub.juniper.net (в [juniper.net/support/downloads/](https://support.juniper.net/support/downloads/) cSRX'а нет)
- Лицензия подписка на 1 и 3 года, по полосе пропускания

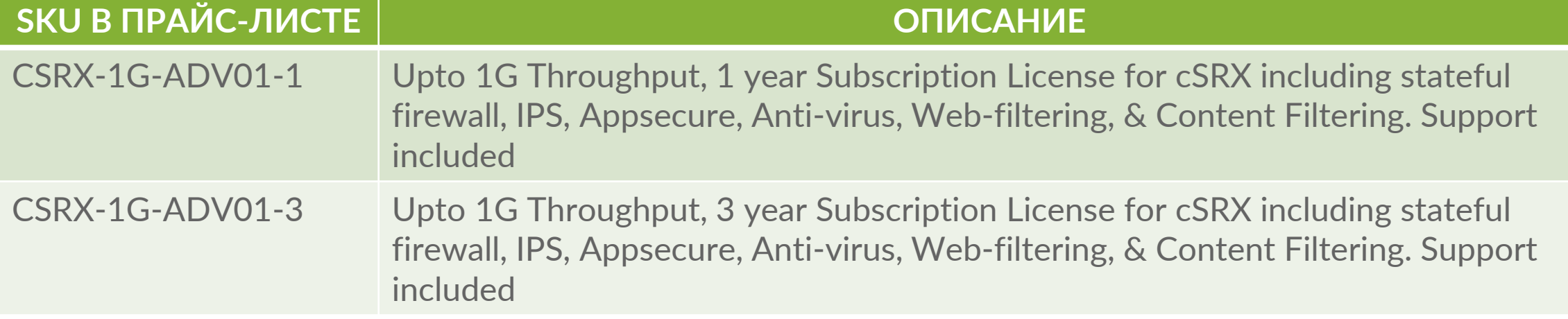

# ВОПРОСЫ?

JUNIPETWORKS

© 2019 Juniper Networks

**Engineering**<br>Simplicity

dkaryakin@juniper.net  $\triangleleft$  dkaryakin